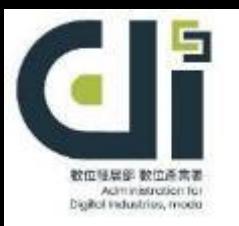

## 112年「民生公共物聯網資料應用補助」 線上申請操作說明

### 112年09月05日

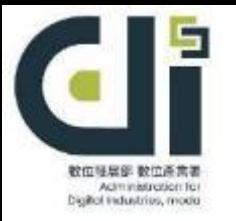

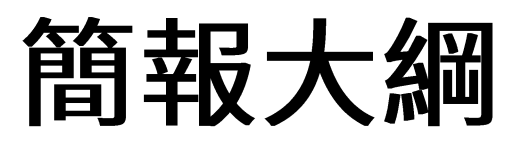

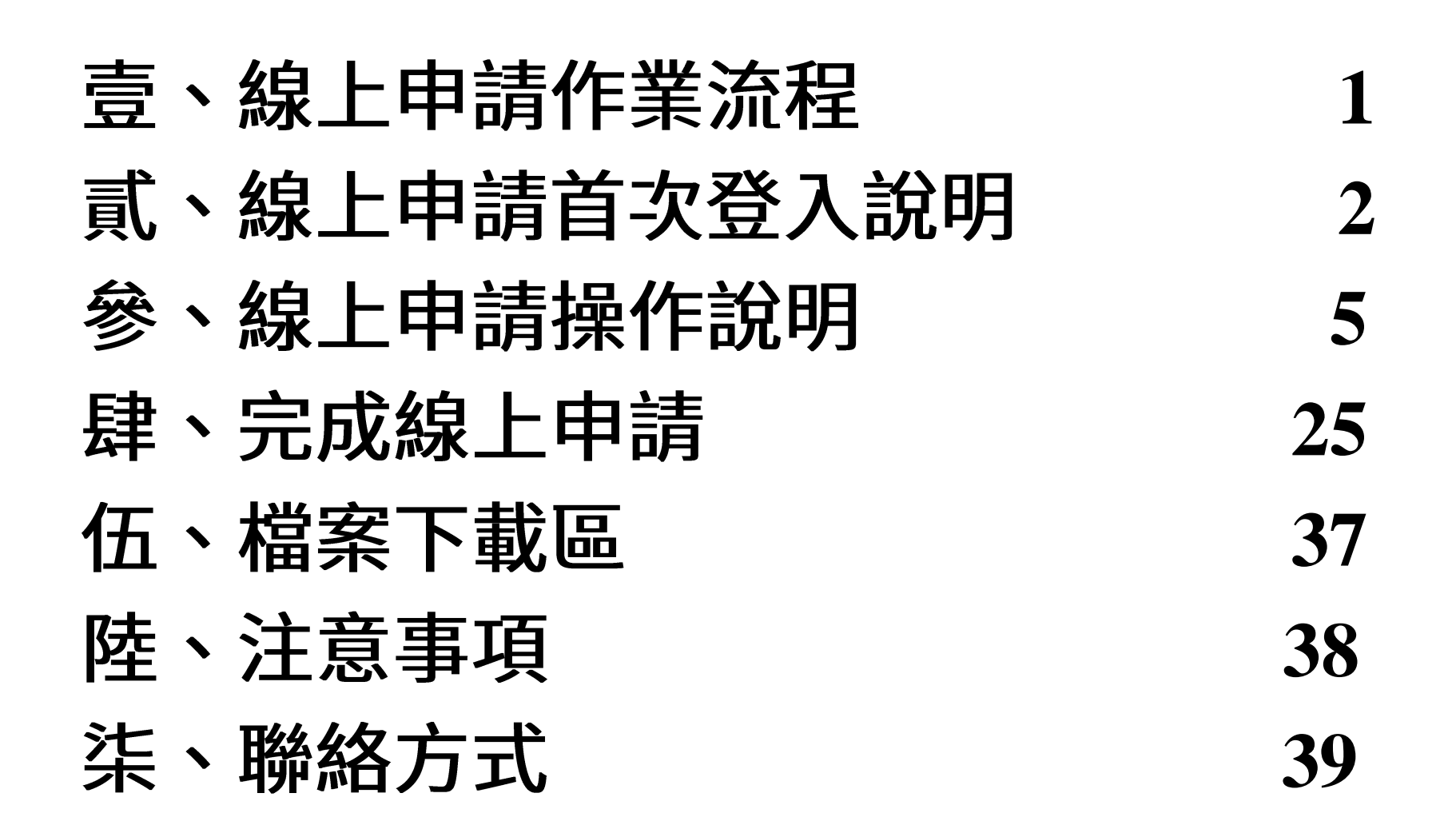

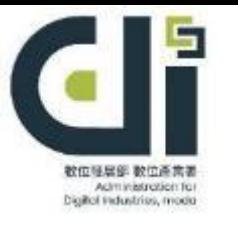

## 壹、線上申請作業流程

使用「線上申請」系統 (註冊帳號密碼登入) **https://iot.cpc.org.tw/IoT/UserOn.aspx** 計畫申請資料 確認與填寫、計畫書上傳 1.收執聯檔案請妥善保留 2.完成線上申請後,若需更改 資料,於112年公告收件截 匯出申請計畫書電子檔留存 止日翌日起3個工作天內, 至「線上申請」系統與寄出 電子郵件提供修改檔案系統 上傳用印「計畫申請表」 修改。 或使用「工商憑證」驗證 送件後取得收執聯即完成受理

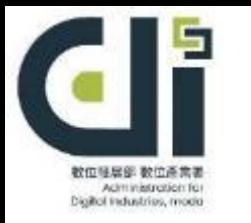

# 貳、線上申請首次登入說明(1/3)

### 一、進入民生公共物聯網資料應用補助首頁

於「01申請階段相關文件」 連結進線上申請系統

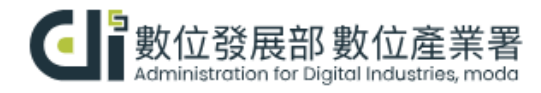

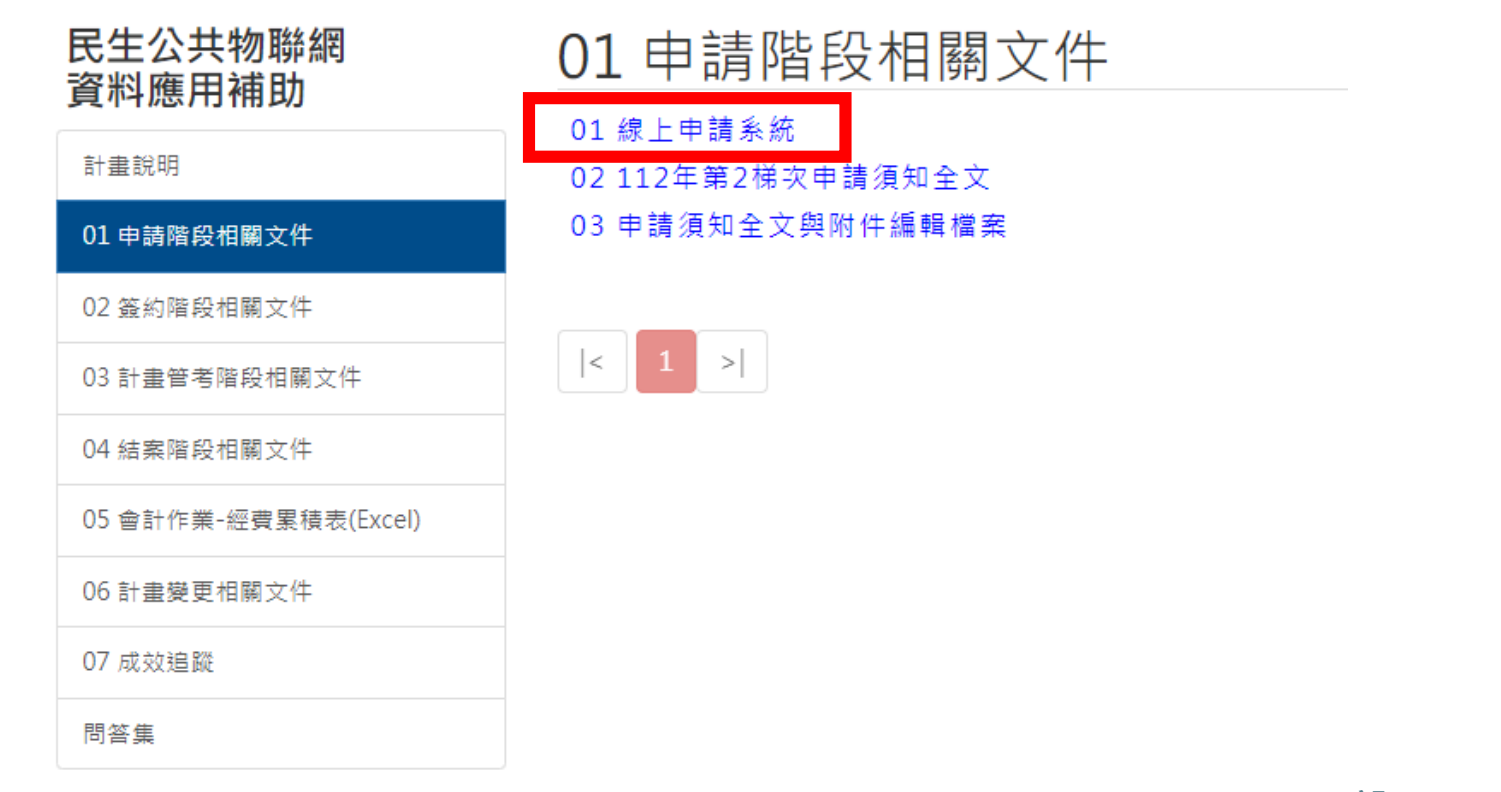

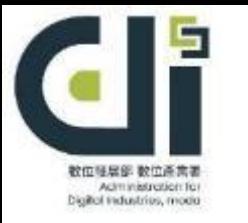

# **贰、線上申請首次登入說明(2/3)**

二、首次使用,請點選「帳號申請」註冊帳號

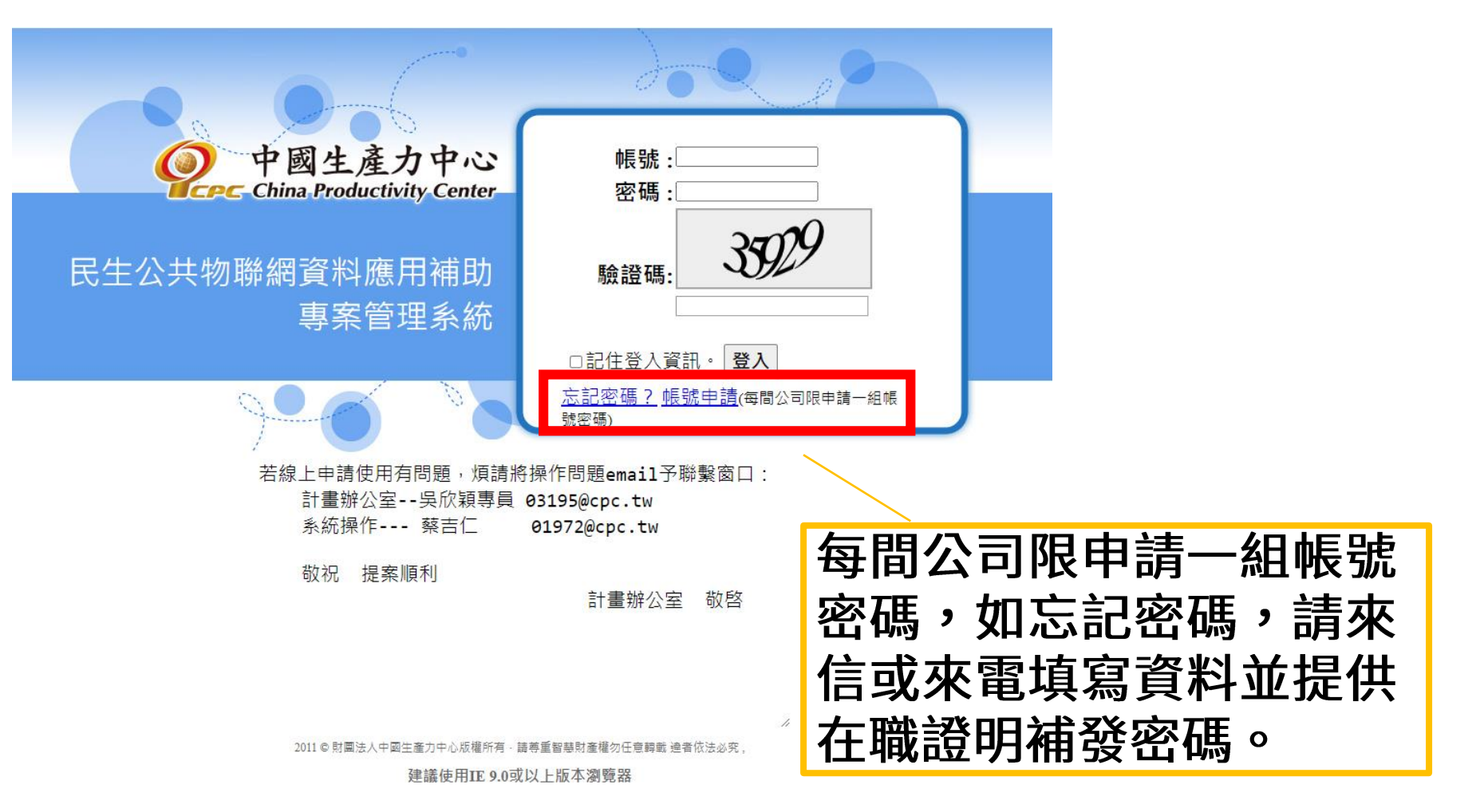

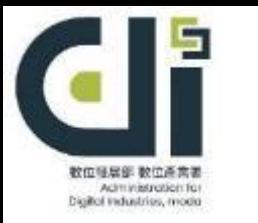

# **贰、線上申請首次登入說明(3/3)**

### 帳號申請流程

1.請詳閱個資提供聲明後,點選 「同意」  $\circ$ 2.請逐項填寫公司資訊後,點選「送出申請」

### **<** 民生公共物聯網資料應用補助

#### 蒐集個人資料告知事項暨個人資料提供同意書

- 民生公共物聯網資料應用補助(以下簡稱本補助)為遵守個人資料保護法規定,在您提供個人資料予本補助前 您可自由選擇是否提供您的個人資料予本補助,但若您所提供之個人資料,經檢舉或發現不足 EX-本補助基於個人資料保護法及相關法令之規定,取得您的個人資料,目的在於提供良好服務 下公司及個人資料:公司名稱、統一編號、聯絡地址 ・郵派區號、聯絡。 您同意本補助以您所提供的個人資料確認您的身份、與您進行聯絡、提供您本補助之相關服務及資訊,包  $\vert_{\overline{H}}$  . 您可依個人資料保護法第3條規定,就您的個人資料向本補助行使之下列權利 (1) 請求查詢或閱覽
	- (2) 請求提供複製本。
	- · 詰求補充或更正,惟語您應為適當之釋明。
	- 請求停止蒐集、處理及利用。
	- (5) 請求刪除
- 若您有任何問題可電洽本計畫02-27090638分機214、217,本補助將幅誠為您服務。
- 您已詳細閱讀並充分瞭解及接受此一同意符合個人資料保護法及相關法規之要求,具有書面同意本補助蒐

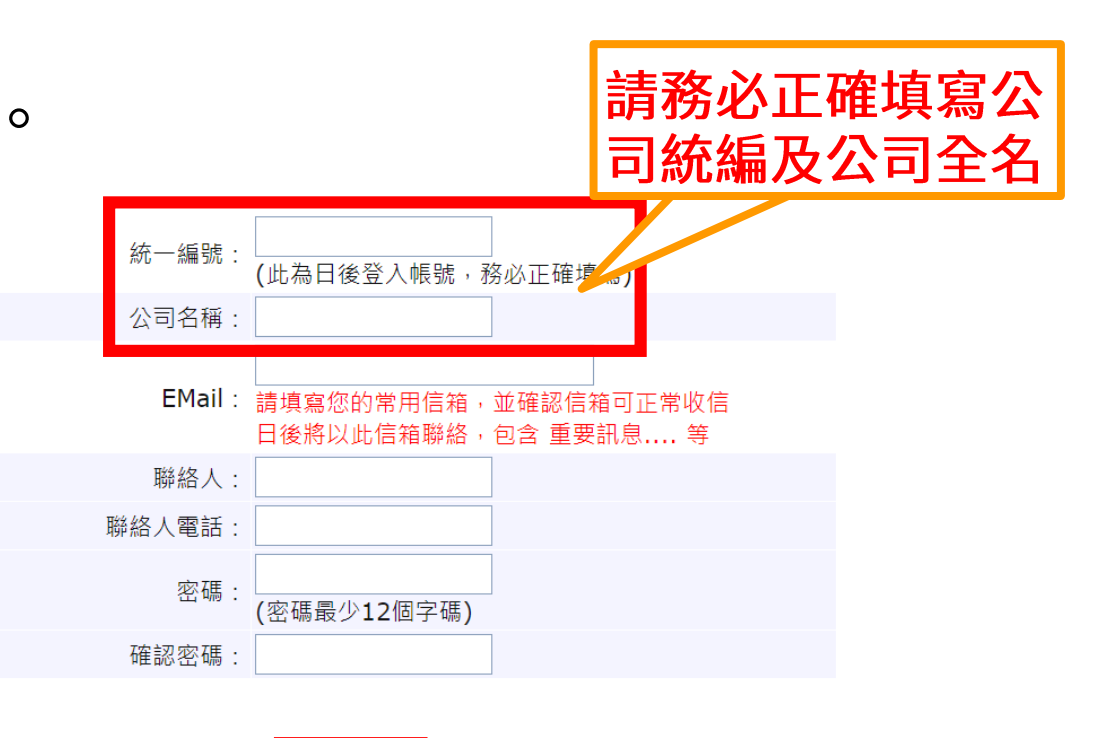

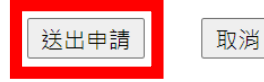

確認送出前,請詳閱會員服務條款。如您加入會員,將視同您同意此條款。

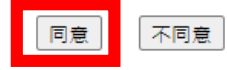

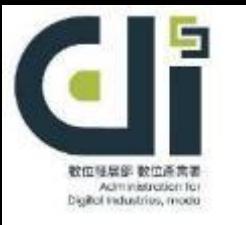

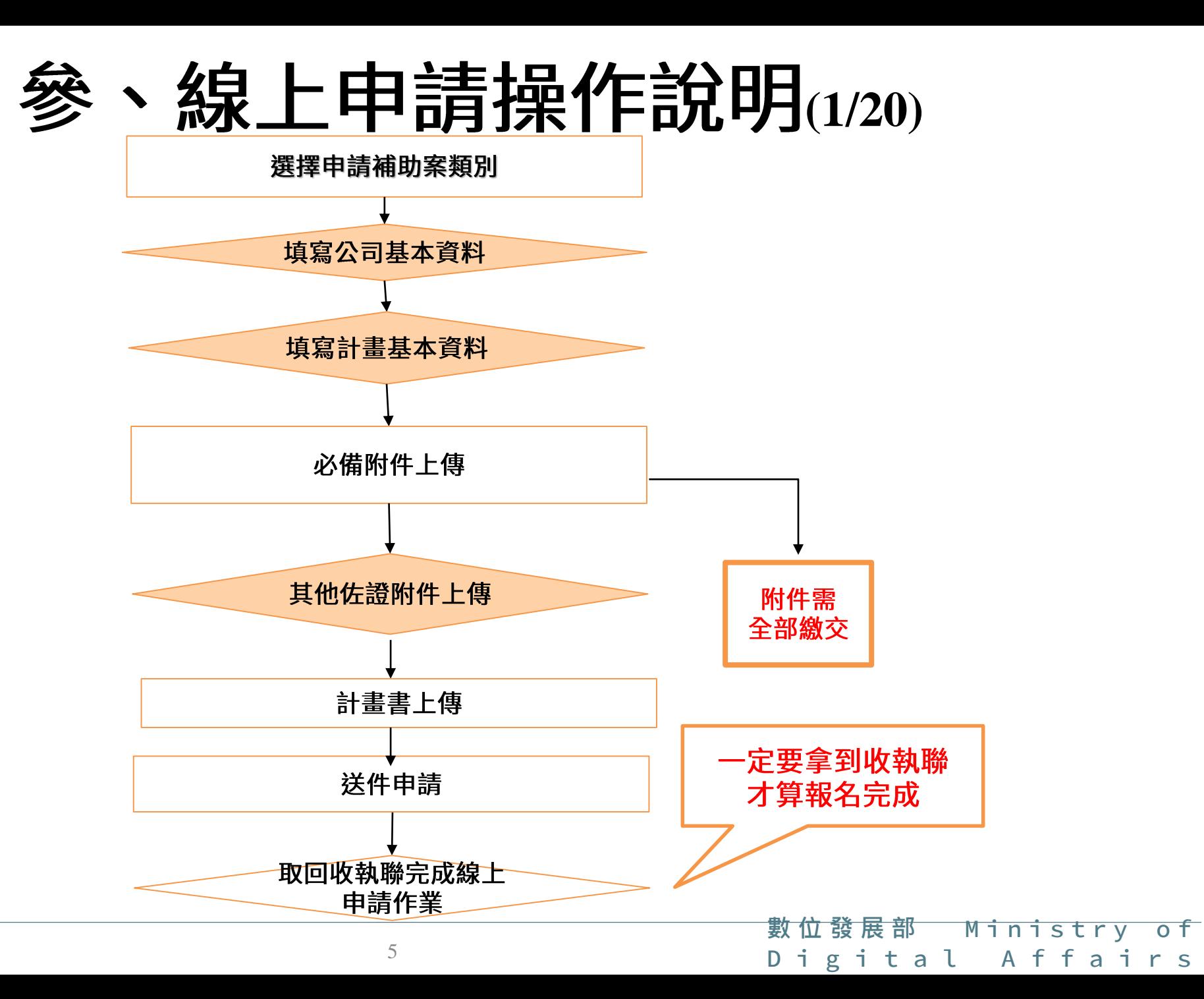

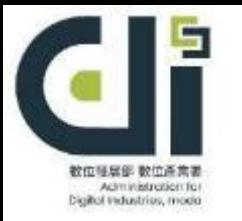

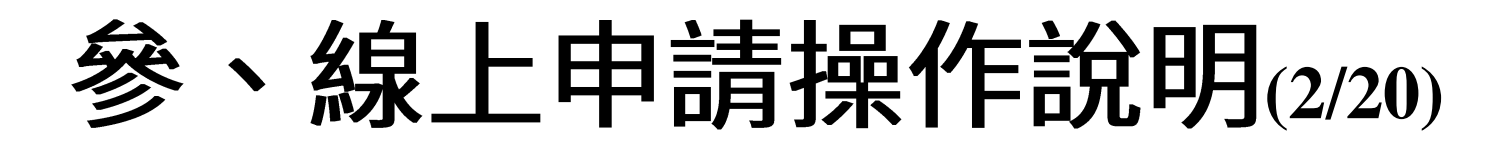

### 一、帳號資料 點選我的帳號可進行「密碼變更」

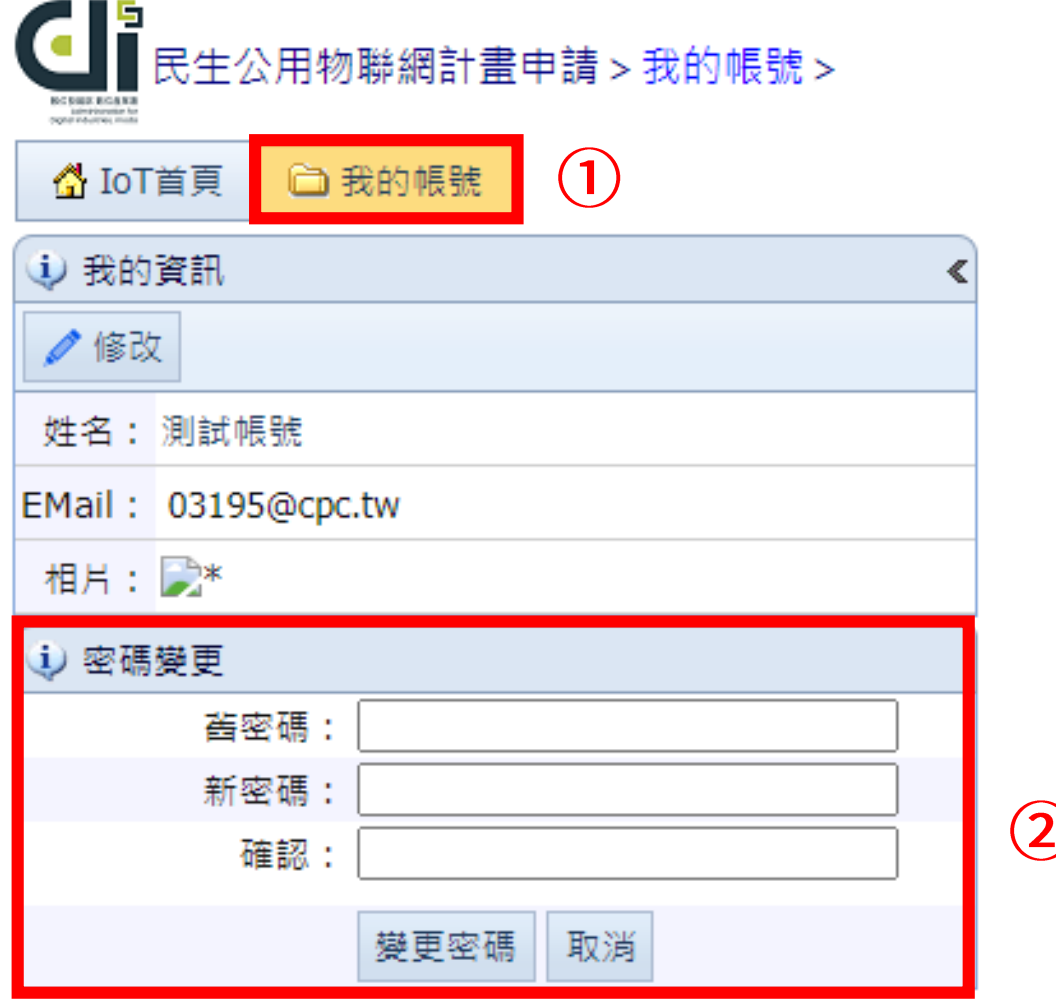

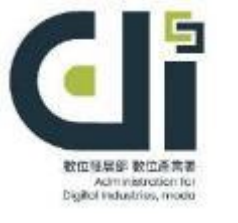

## 参、線上申請操作說明(3/20)

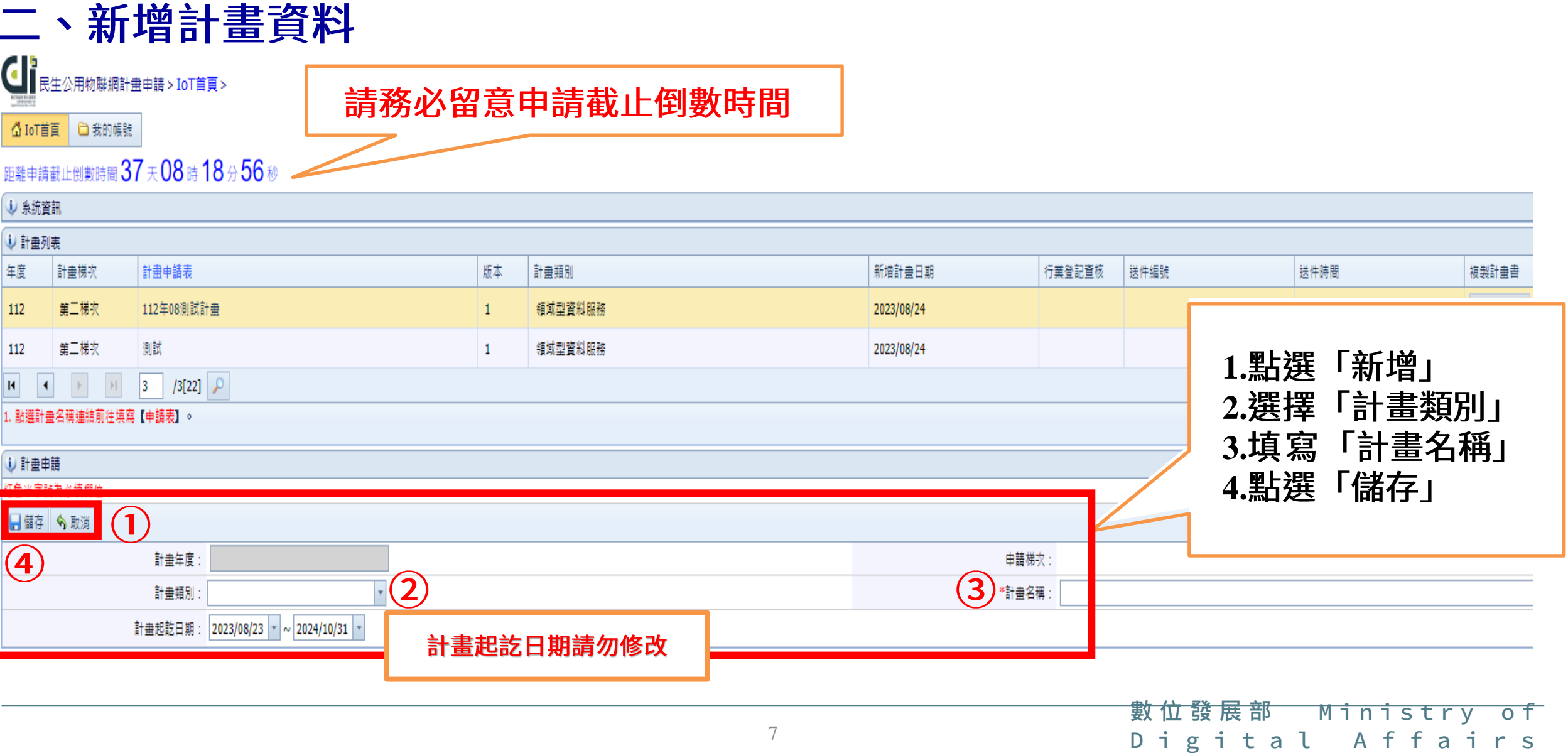

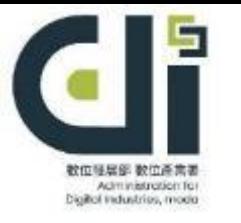

## 参、線上申請操作說明(4/20)

三、進入計畫申請畫面

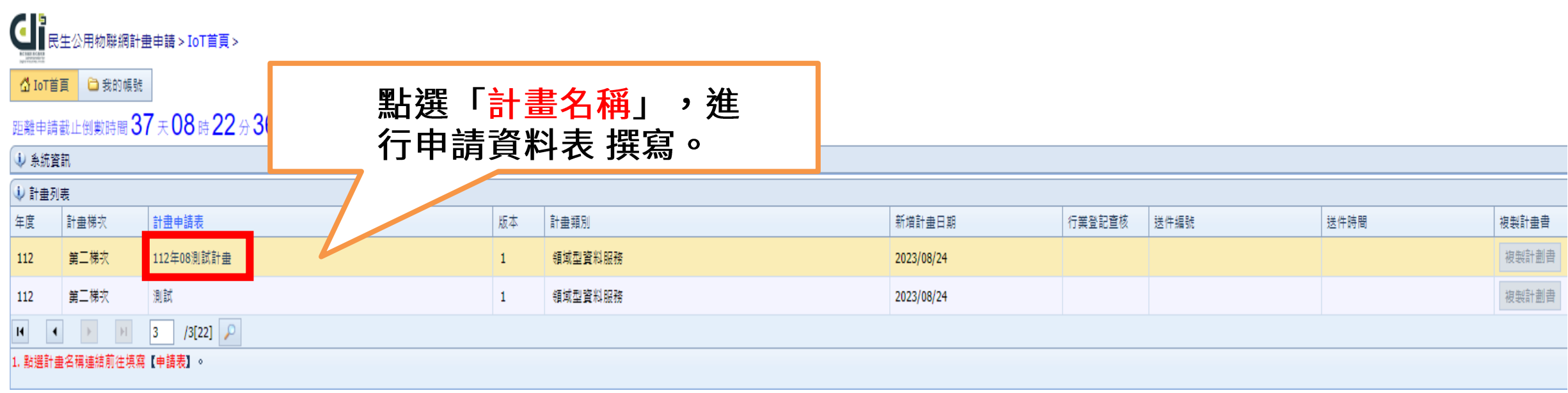

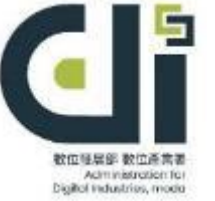

## 參、線上申請操作說明(5/20)

### 新增公司基本資料,若空白則無法進行下一步上傳附件

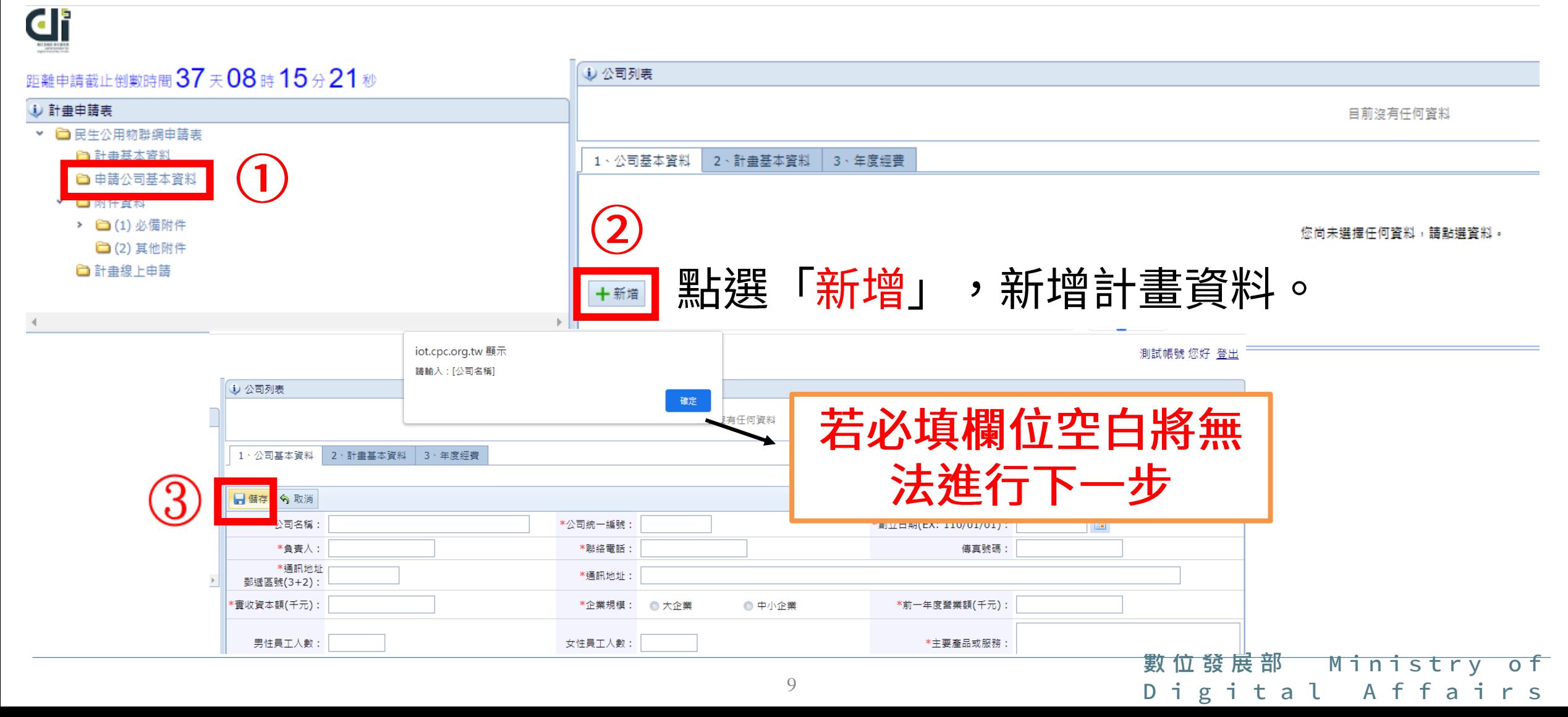

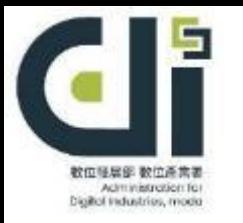

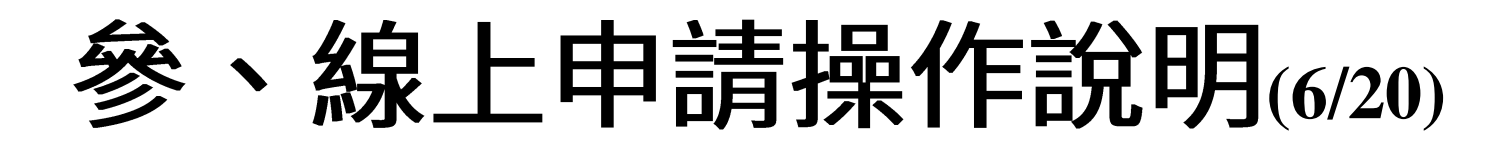

### 黃底為當前選擇公司,可藉 由修改及刪除鈕來變更資料

測試帳號 您好 登出

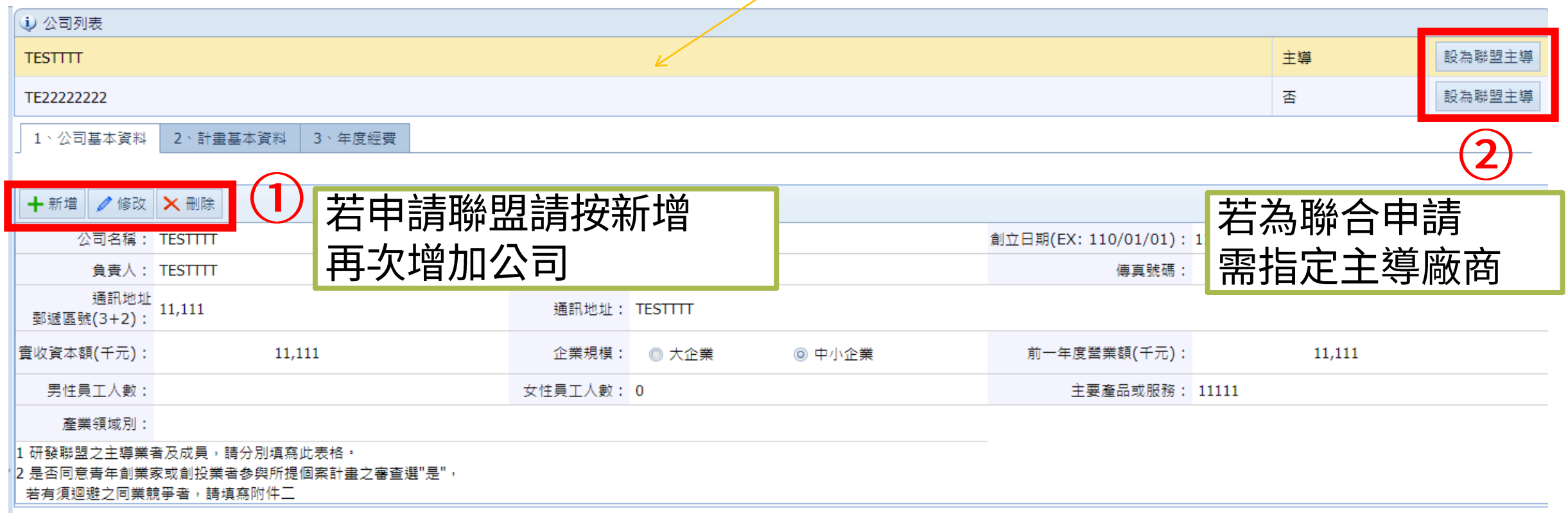

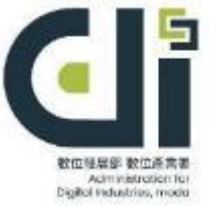

## 參、線上申請操作說明(7/20)

### 五、新增計畫申請表資料

 $\curvearrowright$ 

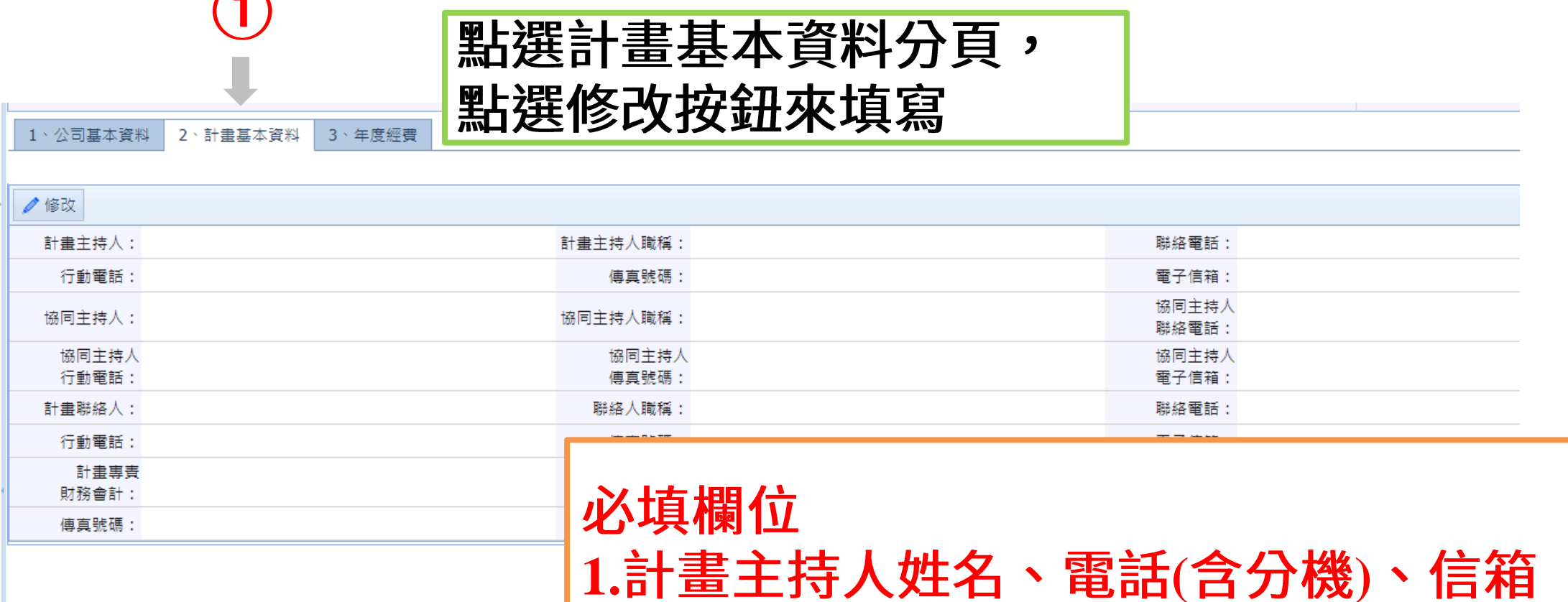

**數 位 發 展 部** M i n i s t r y o f  $11$  Digital Affairs

2.計畫聯絡人姓名、電話(含分機)、信箱

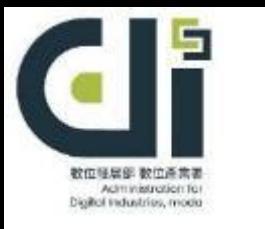

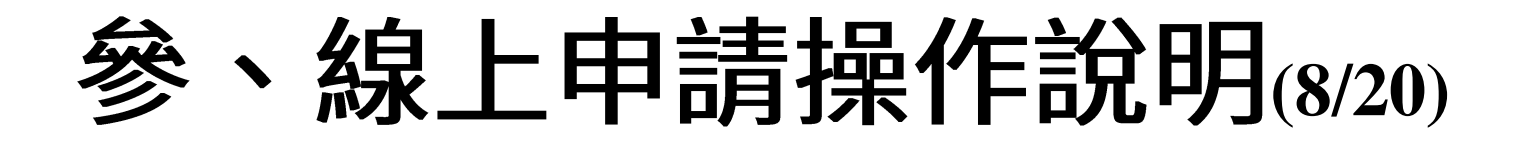

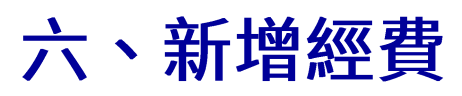

#### 測試帳號 您好 登出

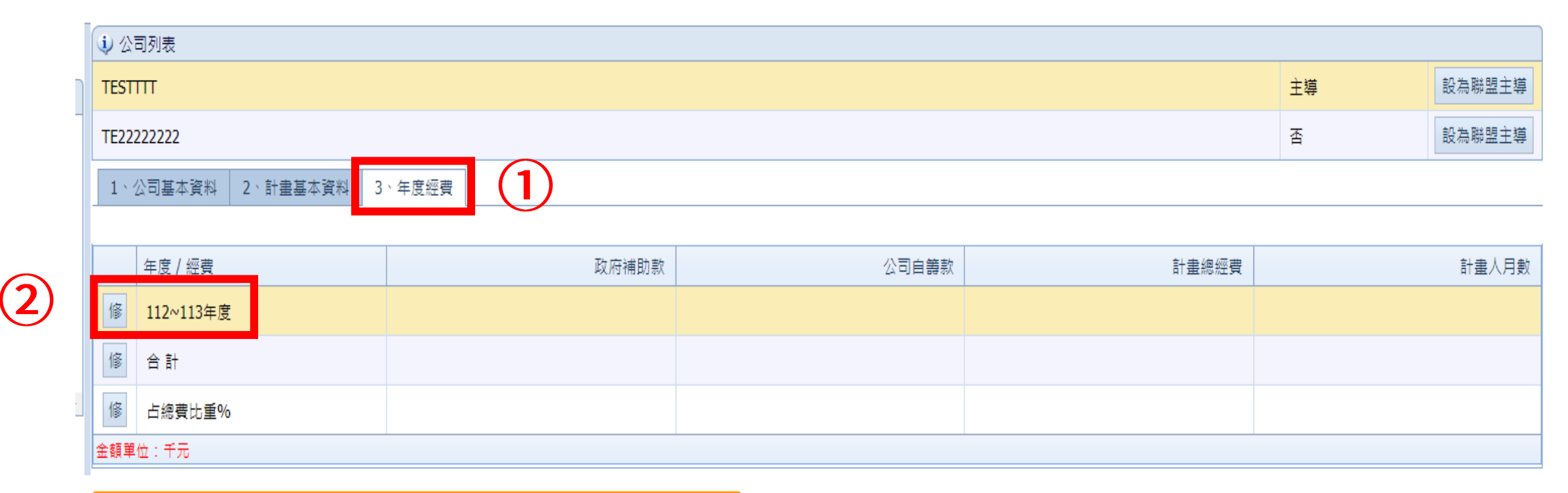

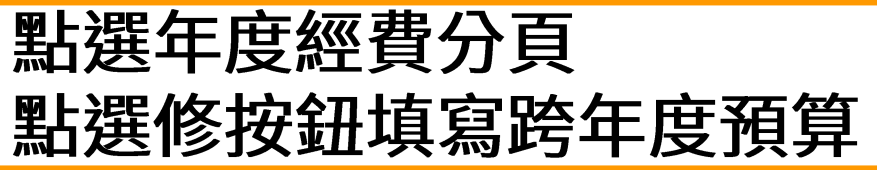

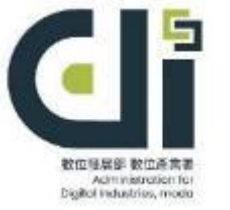

**di** 

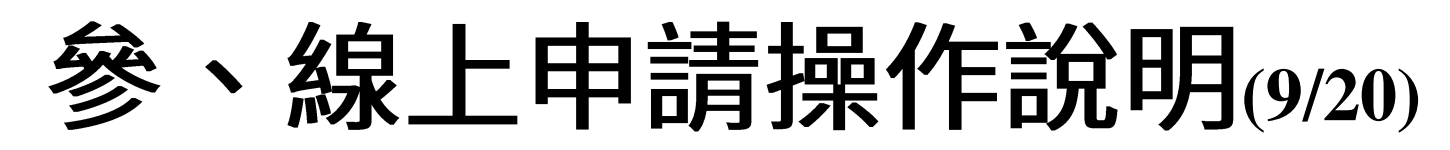

### 七、修改計畫申請資料

### 如需修改計畫基本資料,可點選「修改」

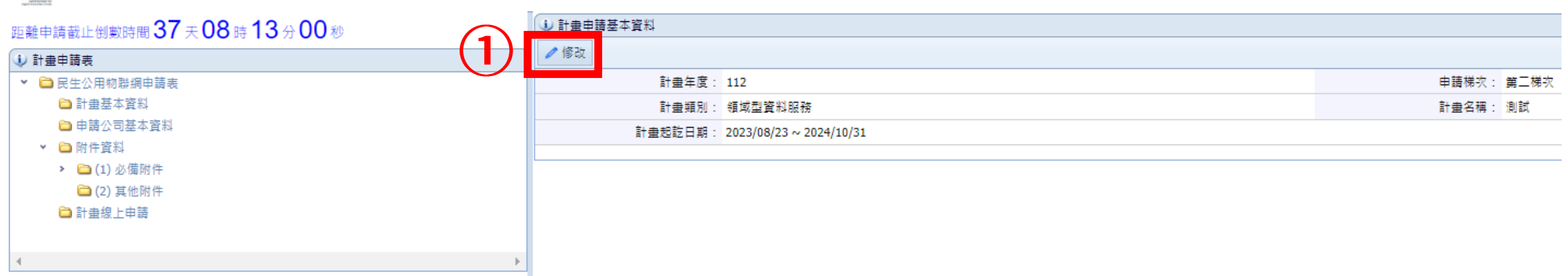

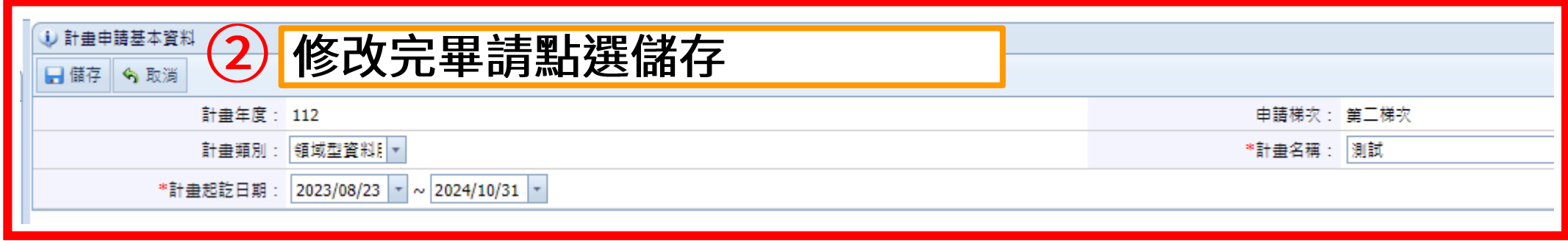

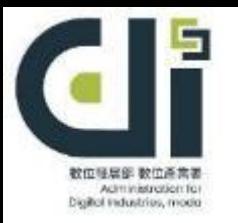

# **、線上申請操作說明(10/20)**

八、附件資料

點選附件資料 新增必備附件及其他附件 A-H均須上傳

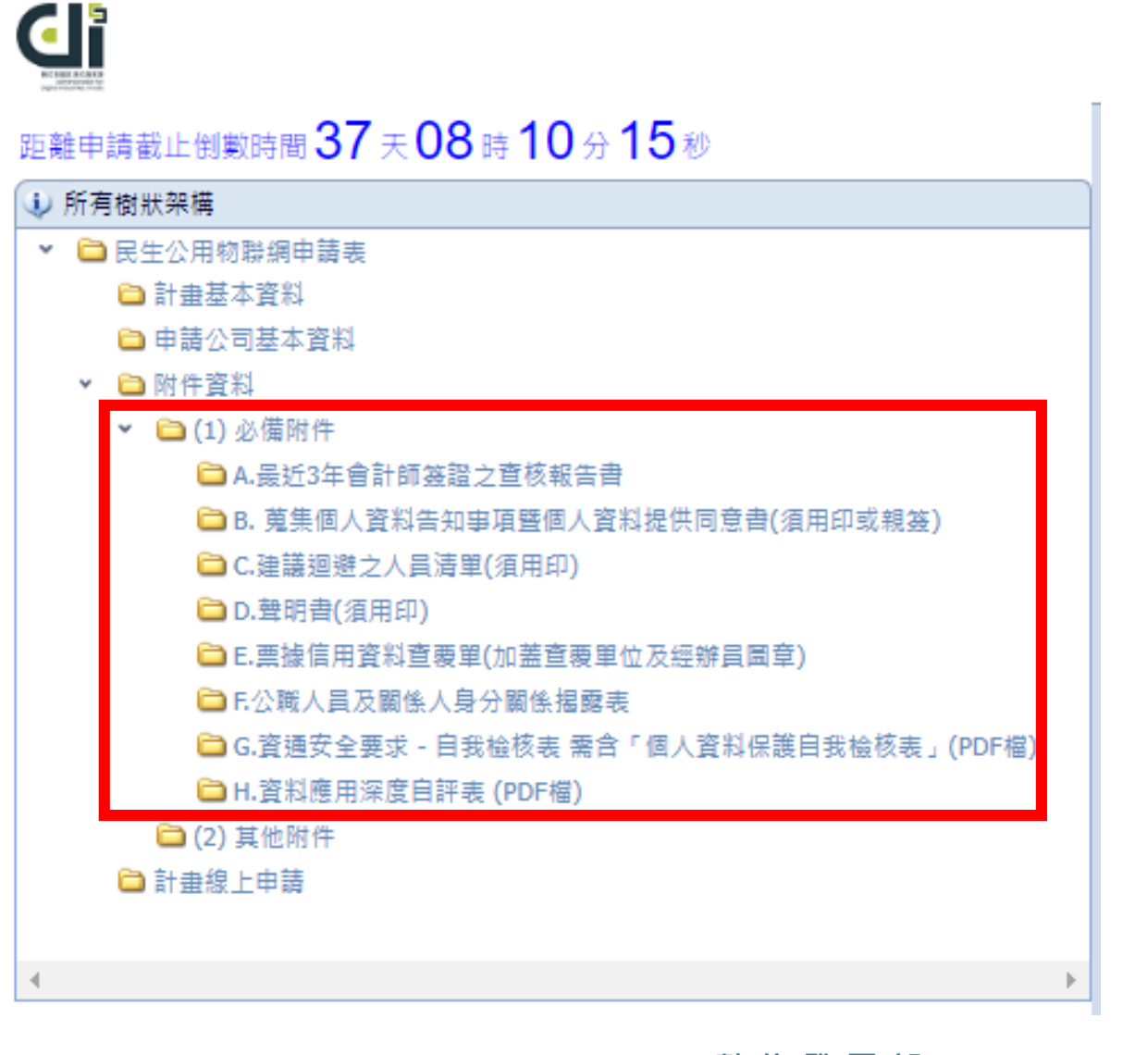

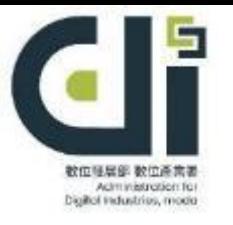

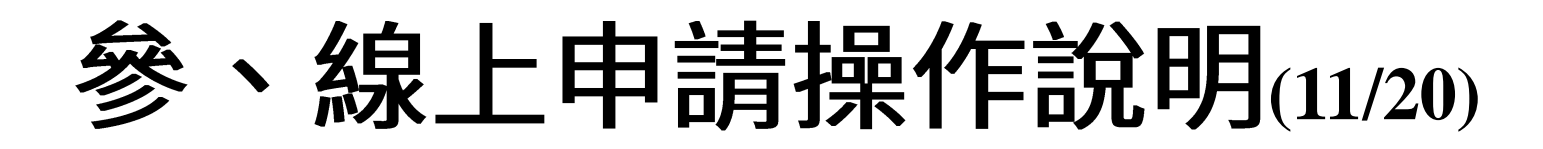

(i) 最近3年會計師簽證之查核報告書 距離申請截止倒數時間 37天 08時 08分 57秒 (i) 所有樹狀架構 請按 修改 進行附件上傳 ▼ □ 民生公用物聯網申請表 ✔修改 □ 計畫基本資料 附件01: □ 申請公司基本資料 附作 ▼ □ 附件資料 (i) 最近3年會計師簽證之查核報告書 附作 ▼ □(1) 必備附件 b取消 日儲存 **□ A.最近3年會計師簽證之查核報告書** □ B. 蒐集個人資料告知事項暨個人資料提供同意書(須用印或 附 附件01: 上載 **□ C.建議迴避之人員清單(須用印)** 附作 附件02: 上載 **□** D.聲明書(須用印) 附作 **□** E.票據信用資料查覆單(加蓋查覆單位及經辦員圖章) 上載 附件03: 附作 **□E公職人員及關係人身分關係揭露表** 附作 附件04: 上載 **□ G.資通安全要求 - 自我檢核表 需含「個人資料保護自我檢** 附作或 □ H.資料應用深度自評表 (PDF檔) 上載 附件05: □ (2) 其他附件 附件06: 上載 □計畫線上申請 上載 附件07: 上載 附件08: 檢 上載 附件09:

點選必備附件-A最近3年會計師簽證之查核報 告書,點選修改上傳附件資料,畫面如上圖示

**di** 

**數 位 發 展 部 M i n i s t r y o f** Digital Affairs

上載

附件10:

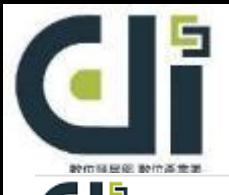

# 参、線上申請操作說明(12/20)

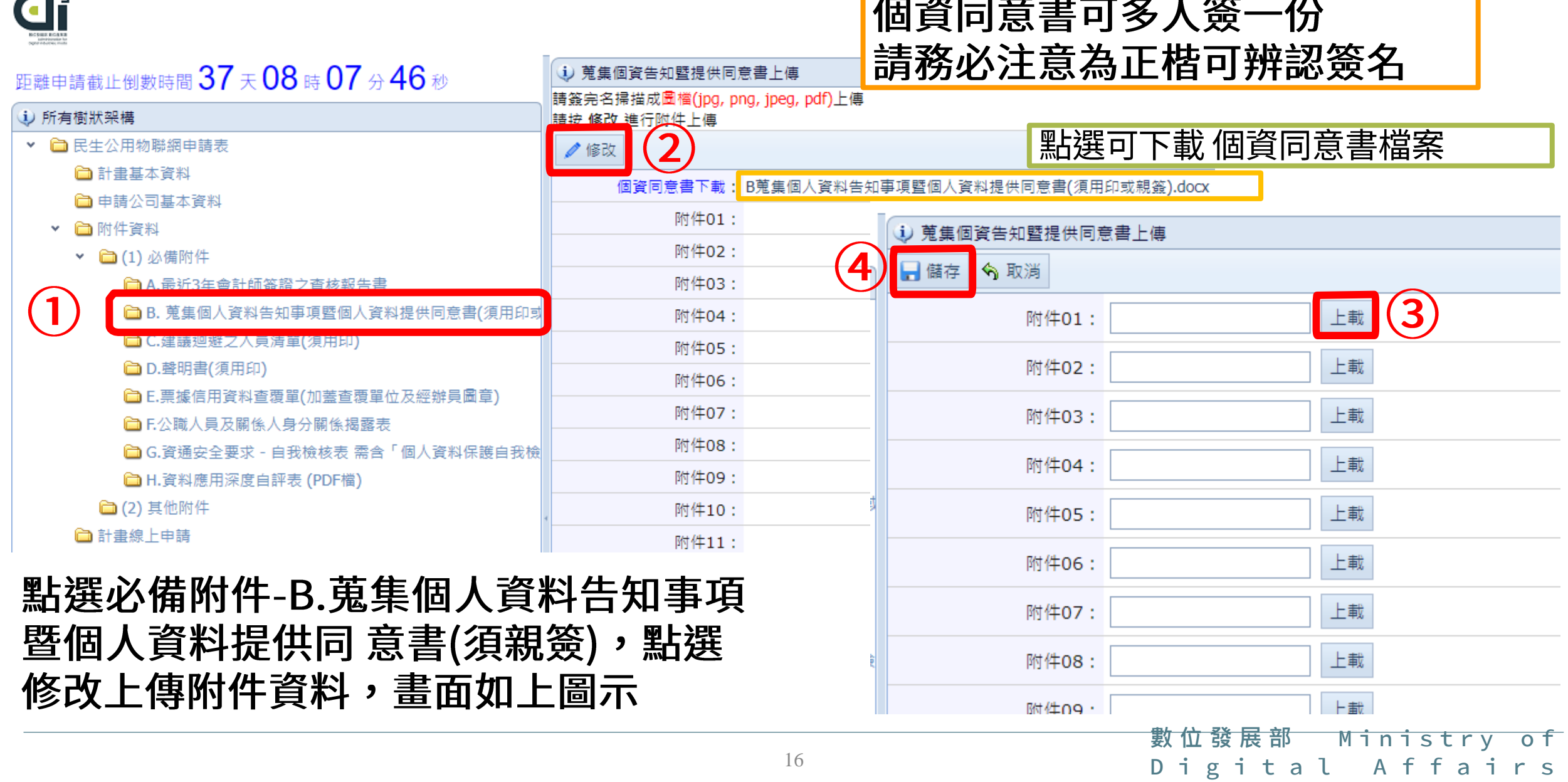

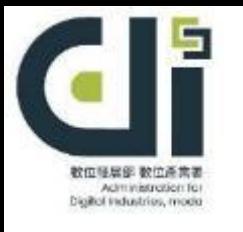

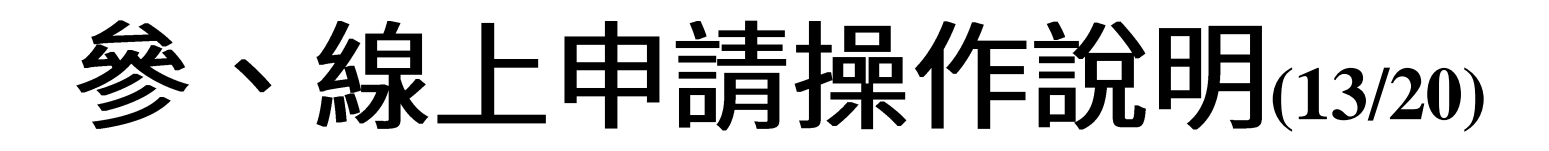

### **di**

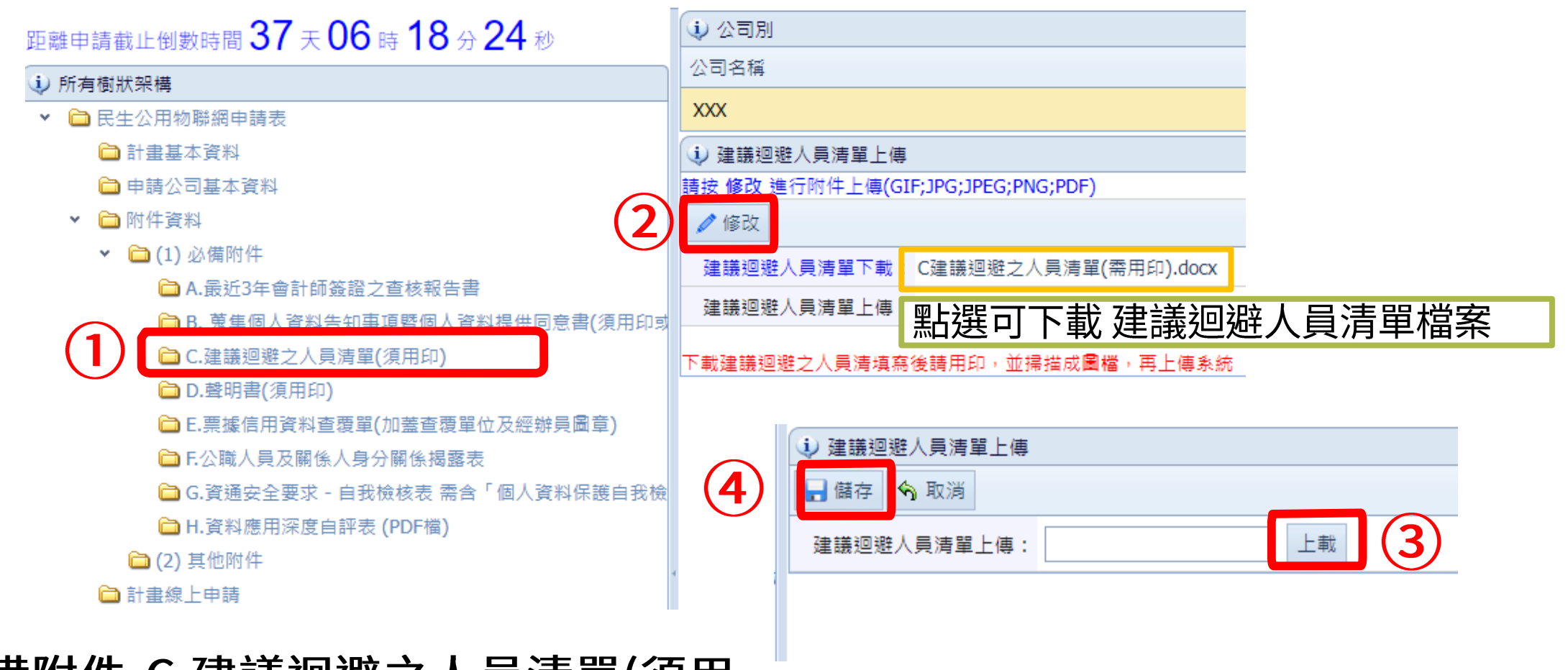

### 點選必備附件-C.建議迴避之人員清單(須用 印),點選修改 上傳附件資料,畫面如上圖示

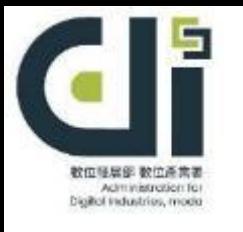

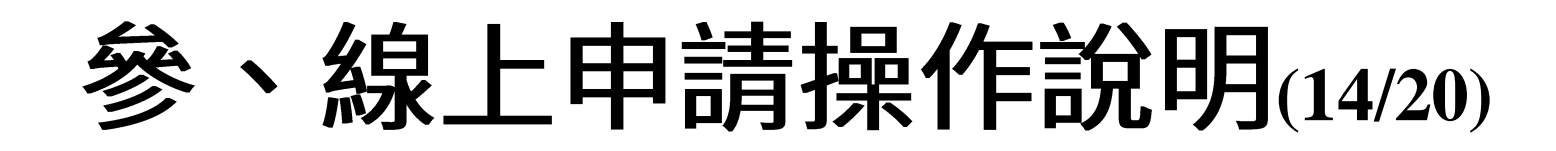

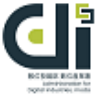

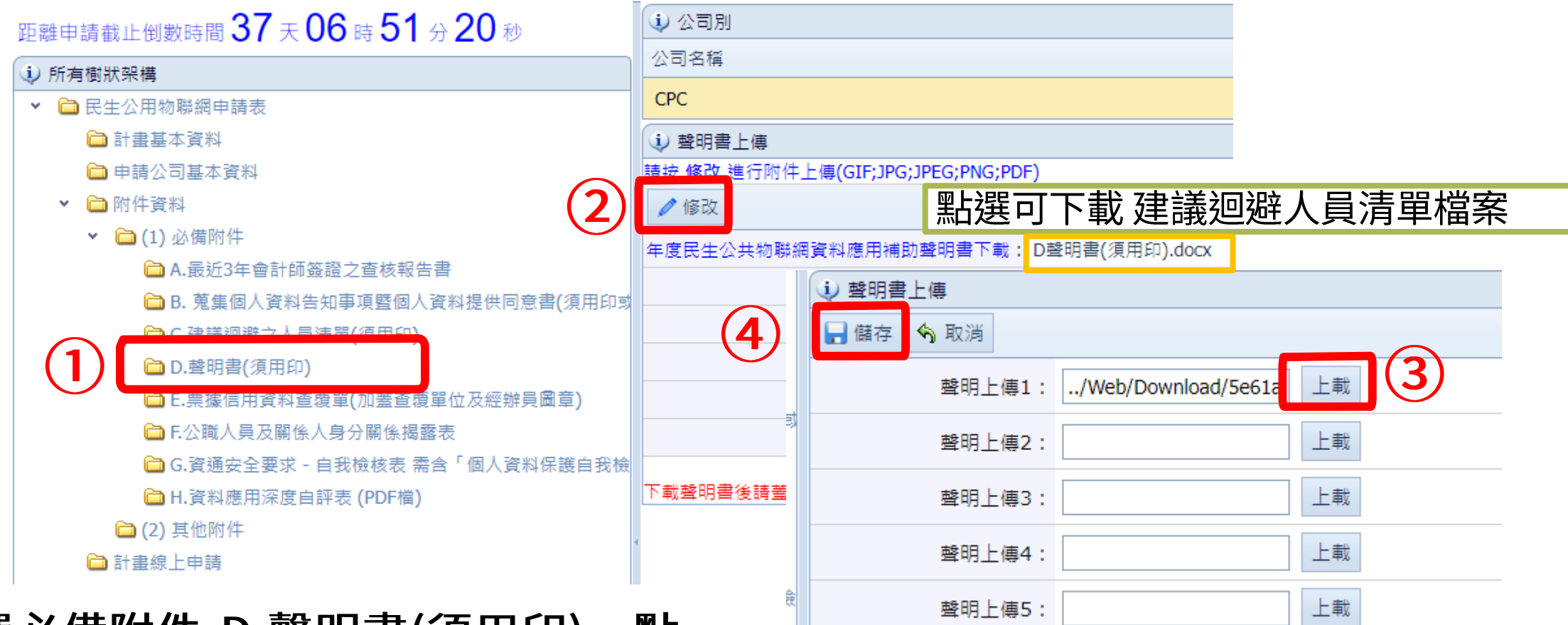

### 點選必備附件-D.聲明書(須用印),點 選修改上傳附件資料,畫面如上圖示。

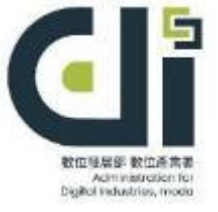

#### **、線上申請操作說明(15/20)** 參

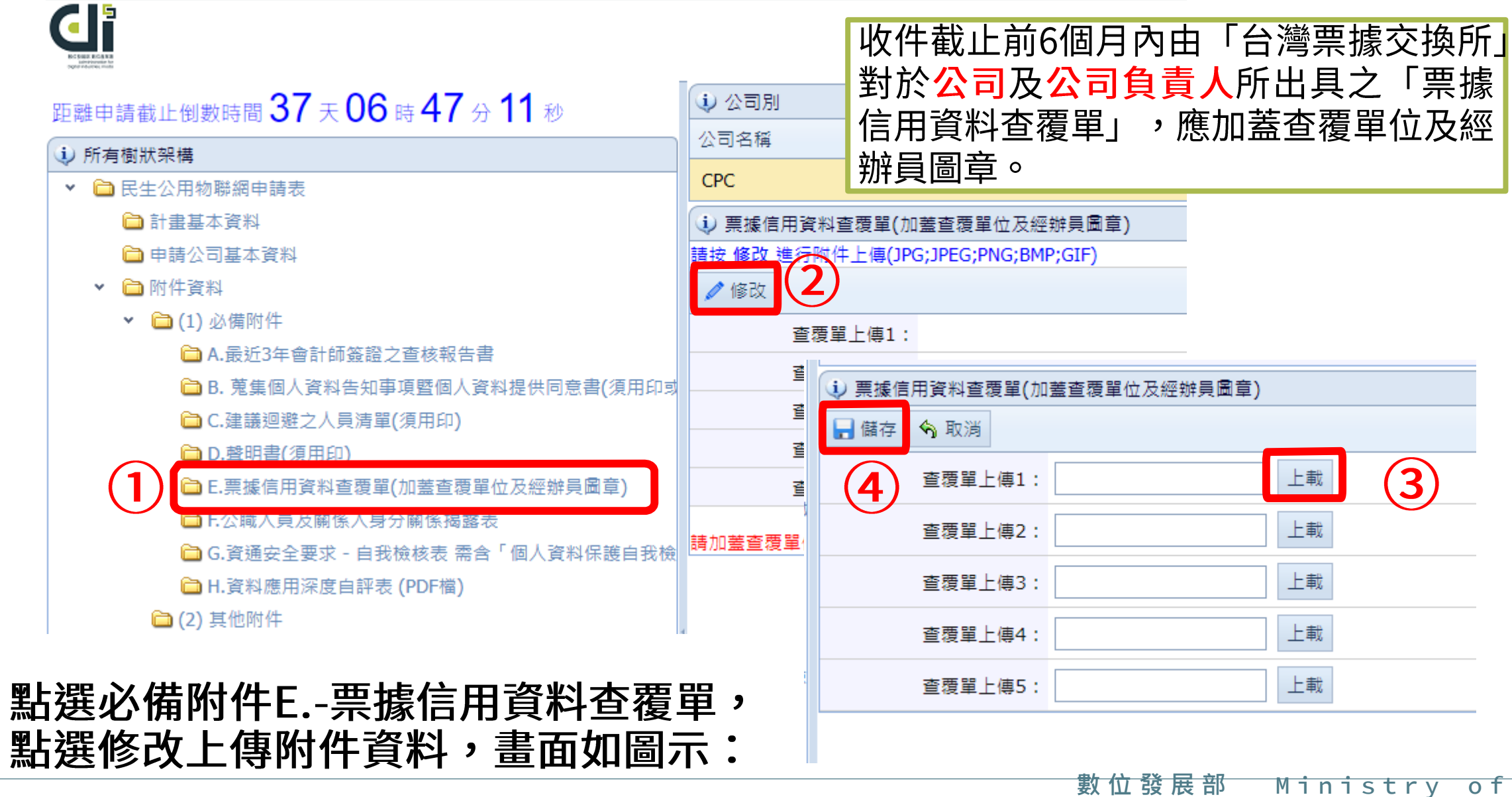

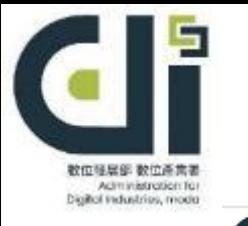

# **、線上申請操作說明(16/20)**

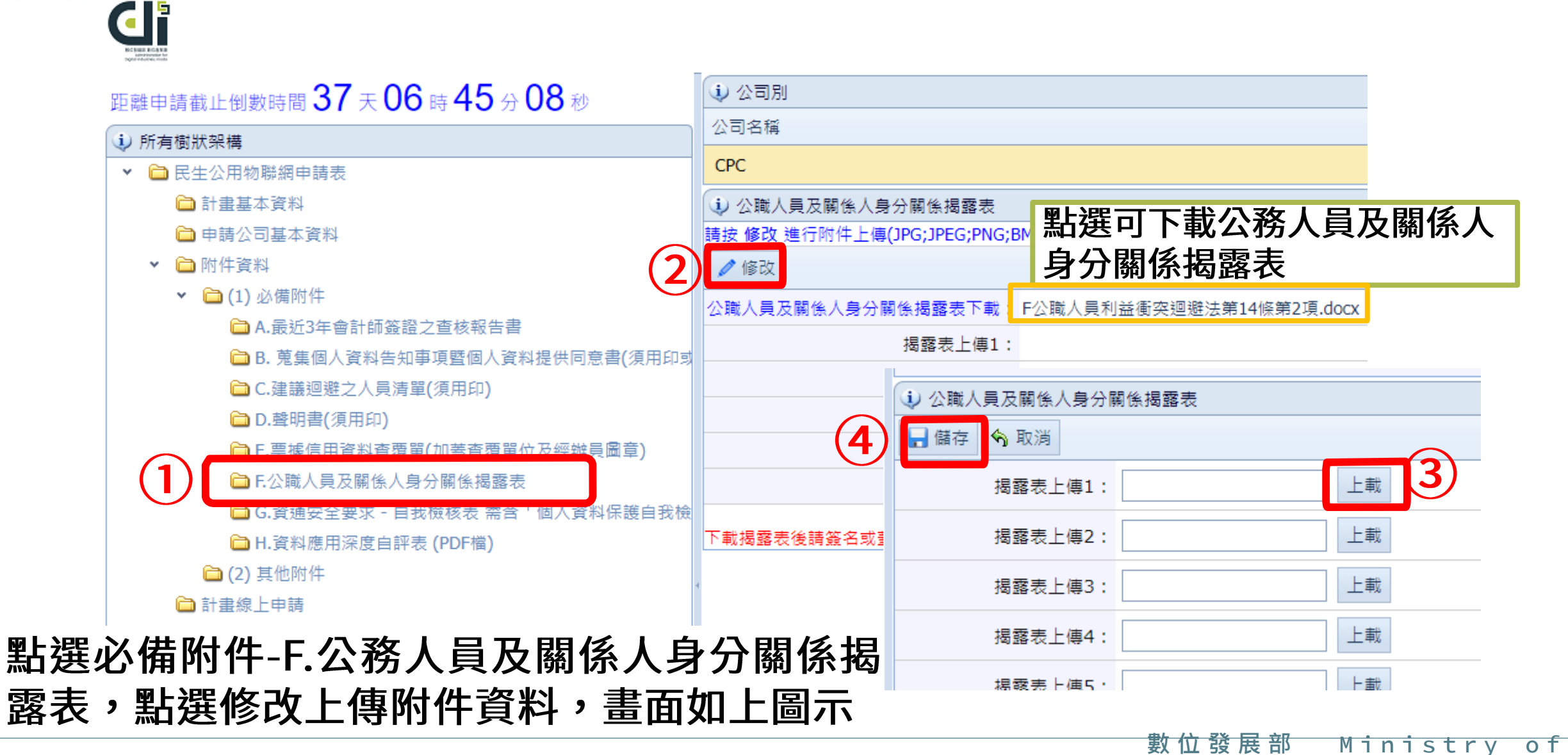

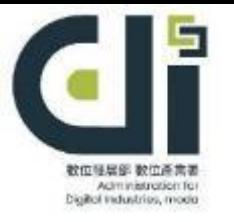

di

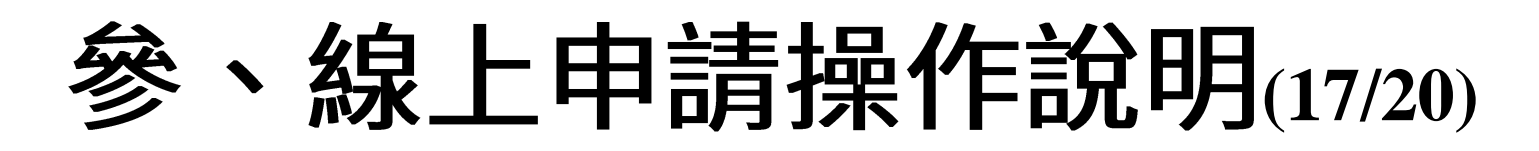

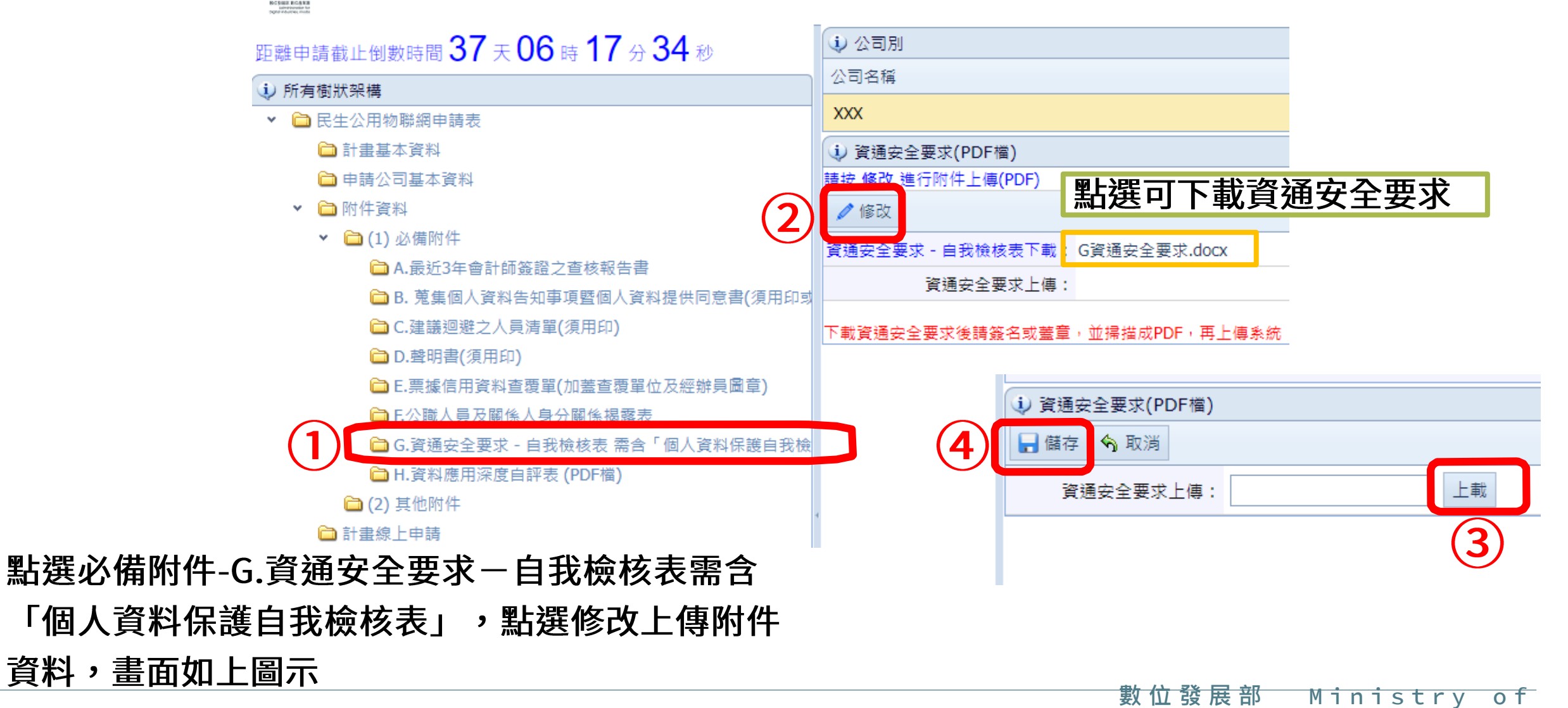

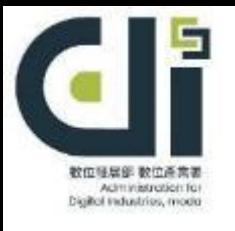

đF

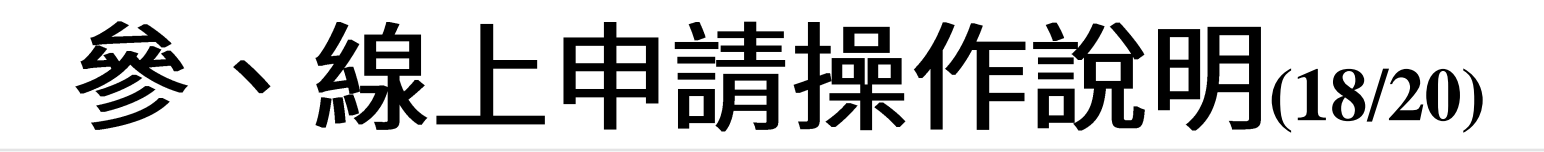

#### (i) 公司別 距離申請截止倒數時間 37 天 06 時 15分 51 秒 公司名稱 (i) 所有樹狀架構 **XXX** ▼ □ 民生公用物聯網申請表 □ 計畫基本資料 (i) 資料應用深度自評表 (PDF檔) □ 申請公司基本資料 請按 修改 進行附件上傳(PDF) 點選可下載資料應用深度自評表  $\overline{\mathbf{2}}$ ▼ □ 附件資料 ╱修改 ▼ □(1) 必備附件 資料應用深度自評表<mark>:H資料應用深度自評表.docx</mark> **□ A.最近3年會計師簽證之查核報告書** 資料應用深度自評表上傳 : **□B. 蒐集個人資料告知事項暨個人資料提供同意書(須用印或 □ C.建議迴避之人員清單(須用印)** |下載資料應用深度自評表填寫後請簽名或蓋章,並掃描成PDF,再上傳系統 **□** D.聲明書(須用印) **□ E.票據信用資料查覆單(加蓋查覆單位及經辦員圖章)** い 資料應用深度自評表 (PDF檔) **□E公職人員及關係人身分關係揭露表** □儲存 今取消  $\overline{\mathbf{4}}$ **□ G.資通安全要求 - 自我檢核表 需含「個人資料保護自我檢** 資料應用深度自評表上傳: □ H.資料應用深度自評表 (PDF檔) □ (2) 其他附件 □計畫線上申請 點選必備附件-H.資料應用深度自評表, 點選修改上傳附件資料,畫面如上圖示

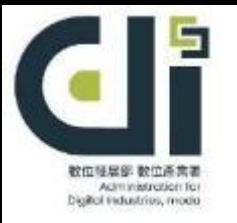

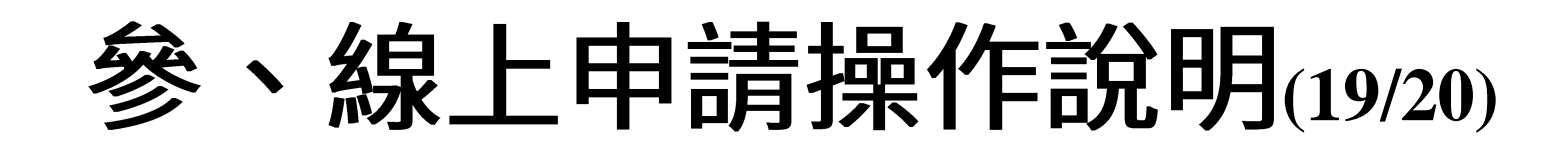

### 九、其他附件資料

### 點選其他附件,點選修改上傳附件資料,畫面如下:

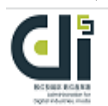

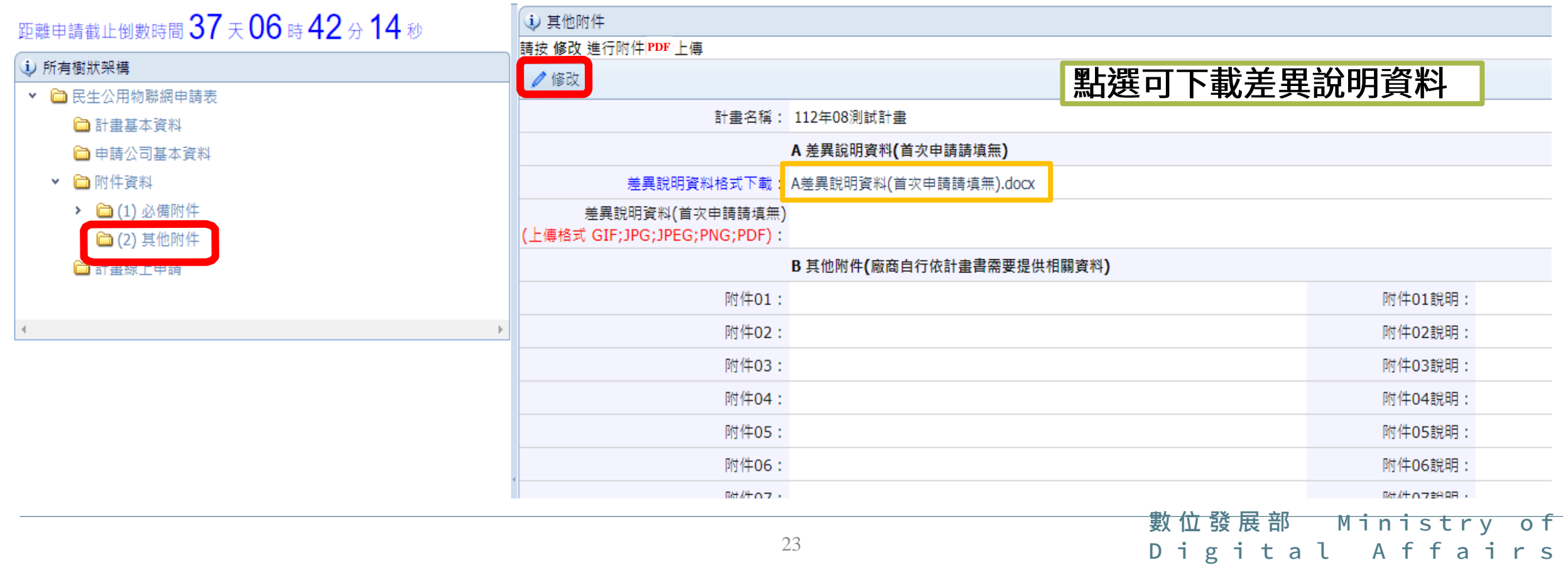

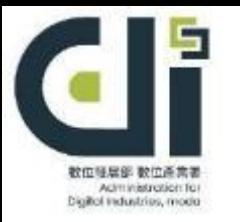

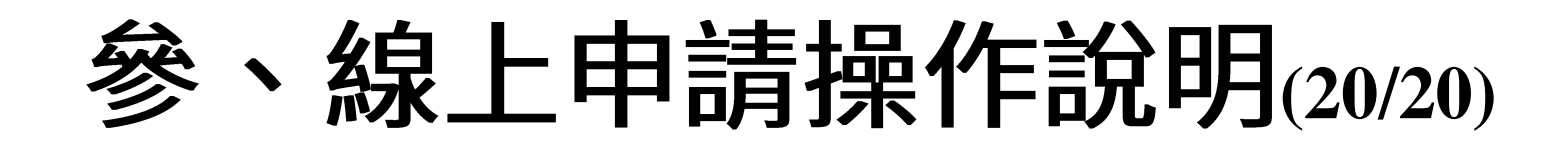

十、計畫書上傳

### G 點選計畫線上申請, 按下修改, 可上傳計畫書, 上傳完畢需點選儲存。

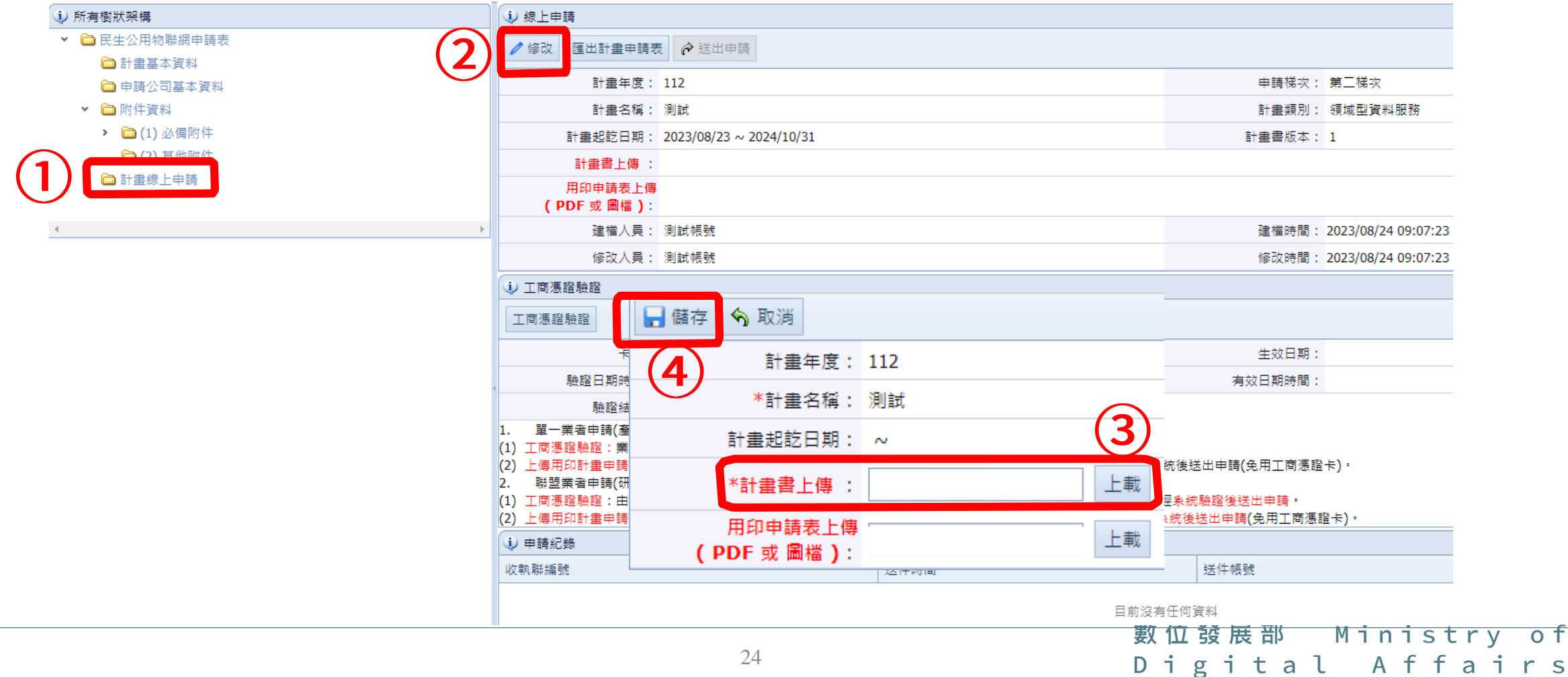

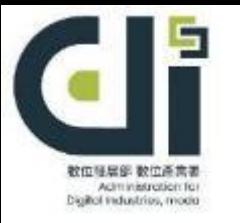

## **肆、完成線上申請(1/12)**

#### 確認資料無誤,可以「上傳用印計畫申請表電子檔」或「工商憑證驗證」 二擇 一送出申請:

### 1.上傳用印計畫申請表電子檔:

A.業者須下載計畫申請表檔案,列印後加蓋大小章,再將用印之計畫申請表上傳。

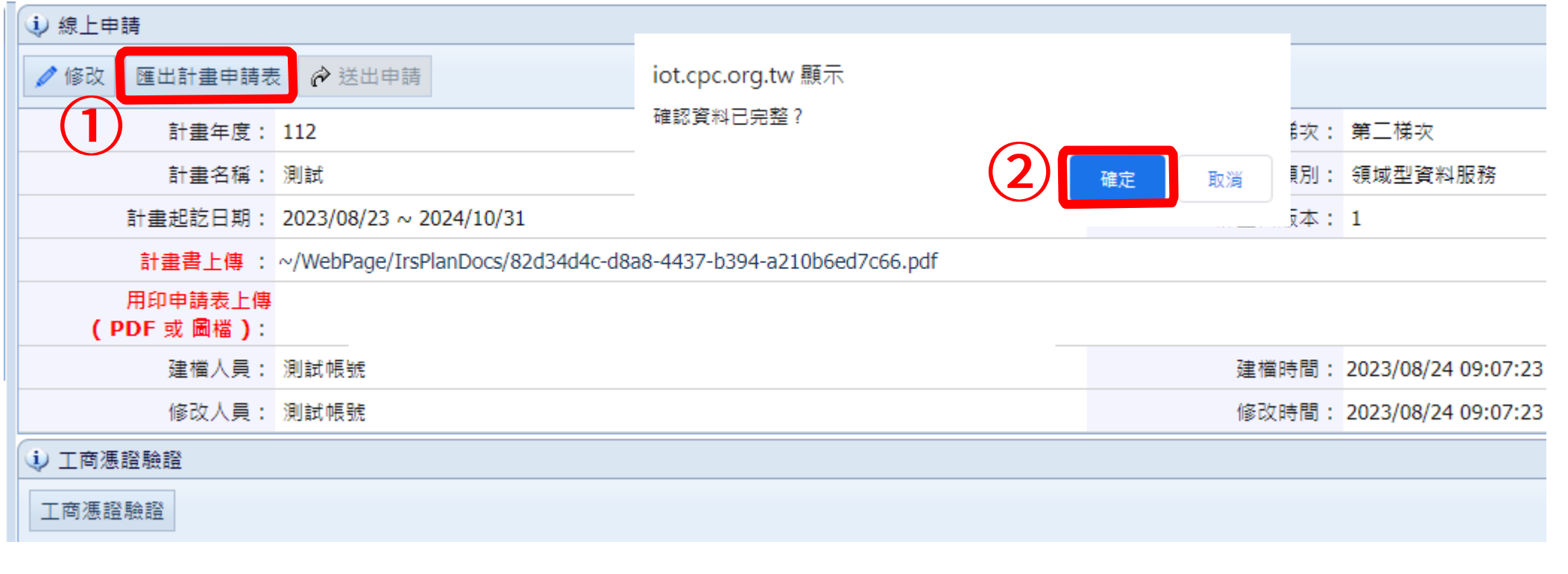

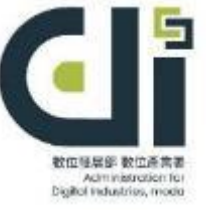

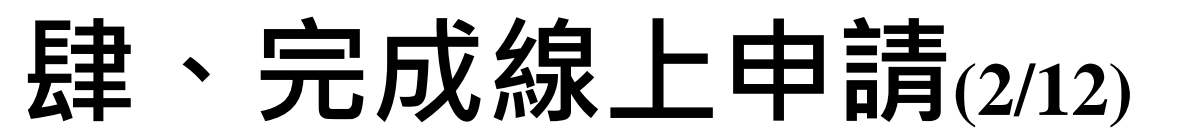

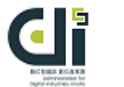

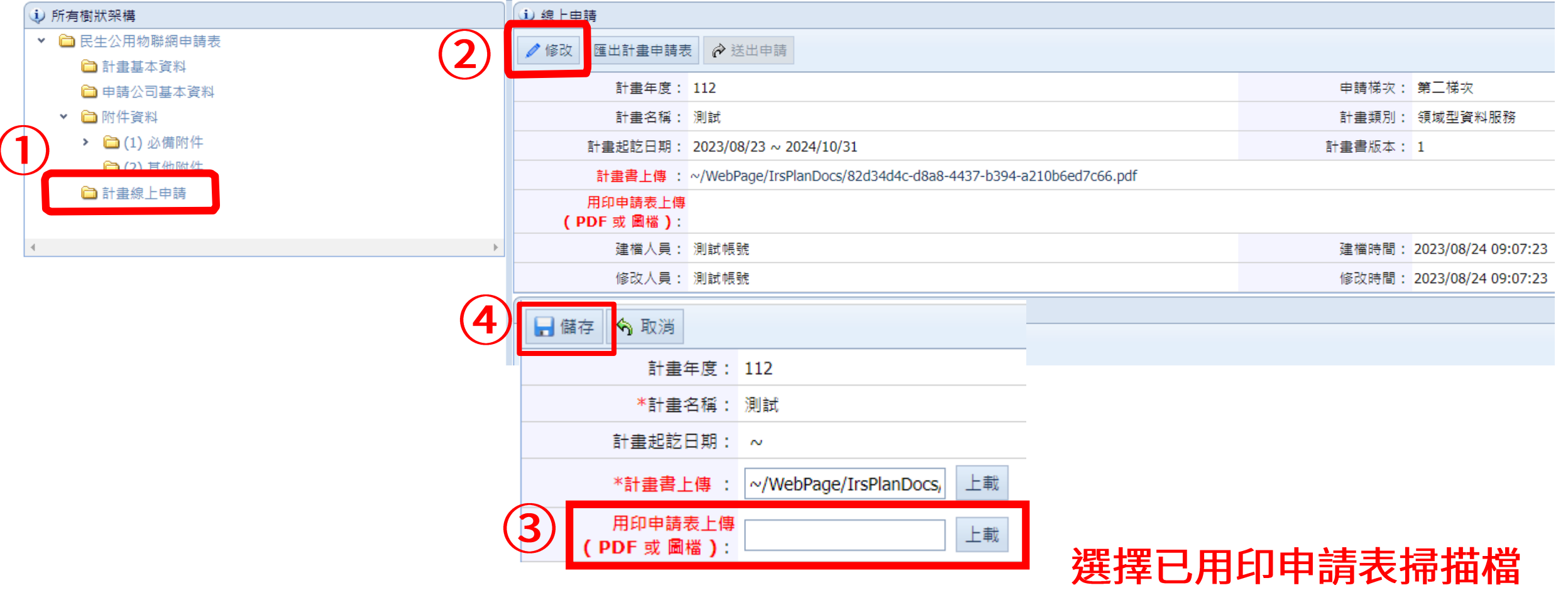

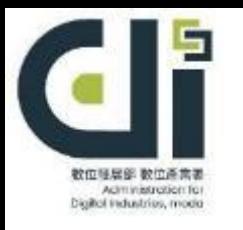

## **肆、完成線上申請(3/12)**

B.按下送出申請, 系統彈出再確認訊息, 按【確認】後即送出申請

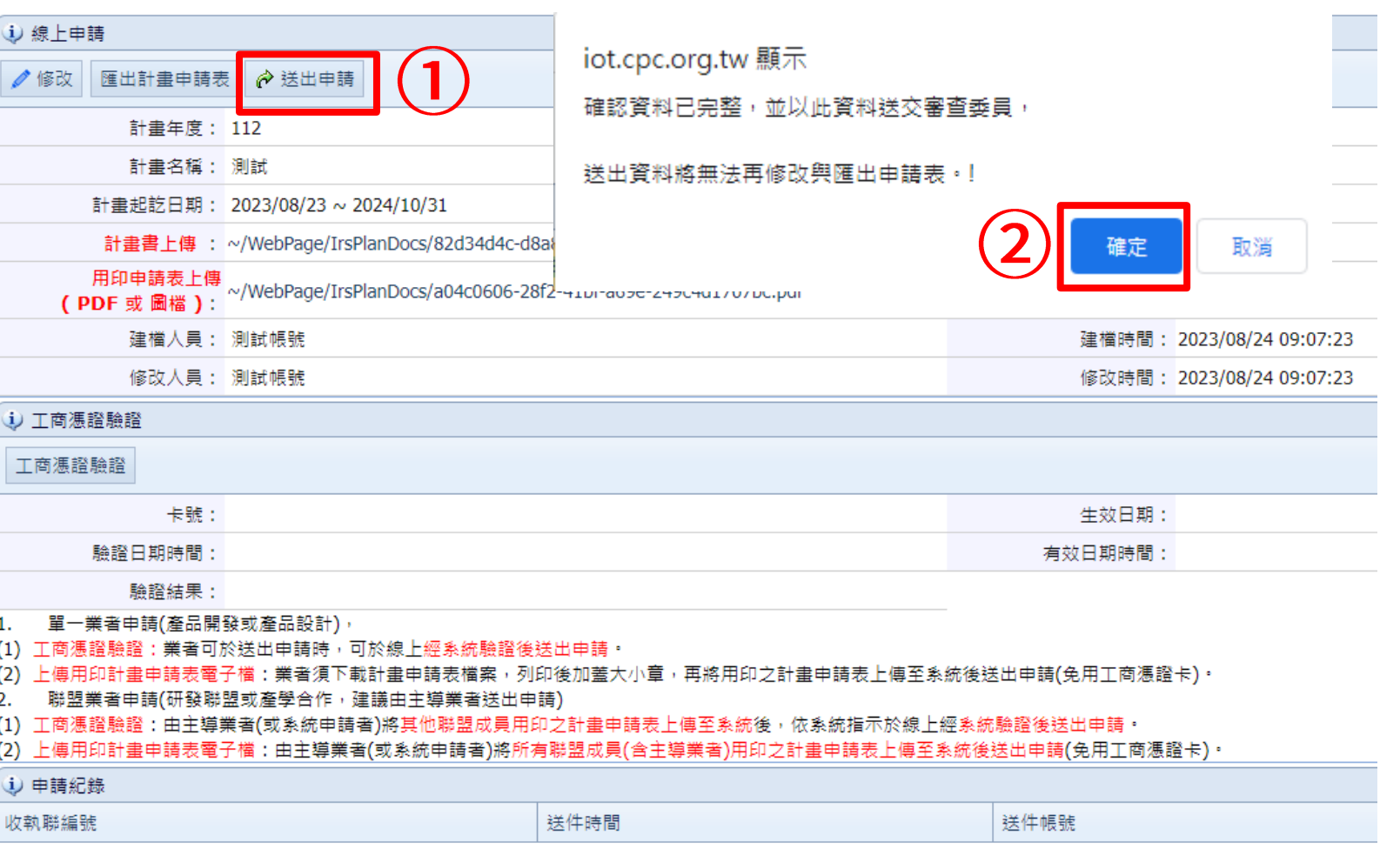

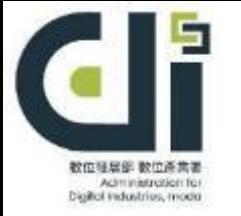

## **肆、完成線上申請(4/12)**

#### C.系統自動產生「線上申請收執聯」才完成申請作業。

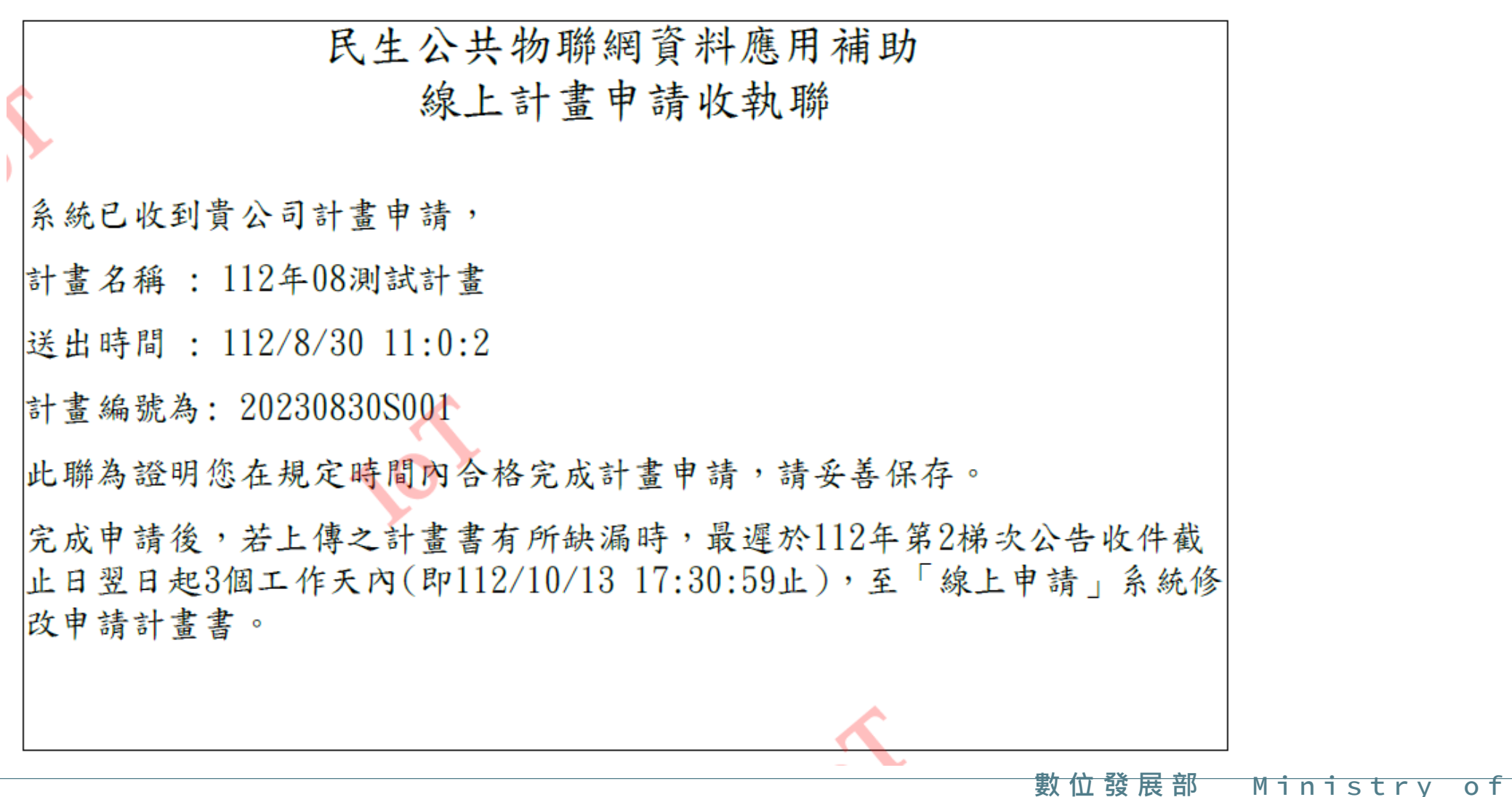

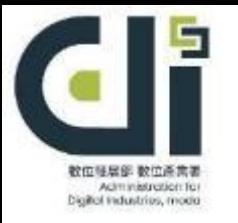

## **肆、完成線上申請(5/12)**

2.使用工商憑證驗證:

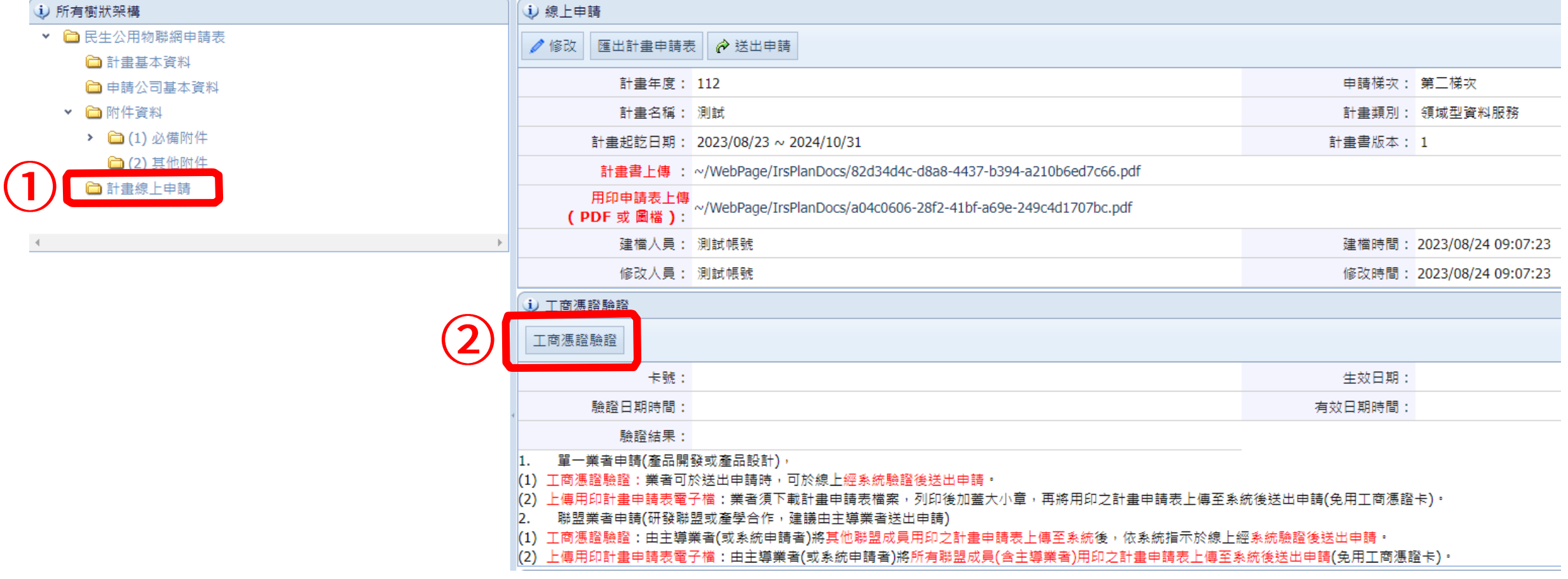

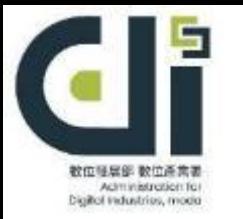

## **肆、完成線上申請(6/12)**

工商憑證驗證:業者可於送出申請時,可於線上經系統驗證後送出申請

### A.請先安裝讀卡機,插入工商憑證,按下「憑證驗證」

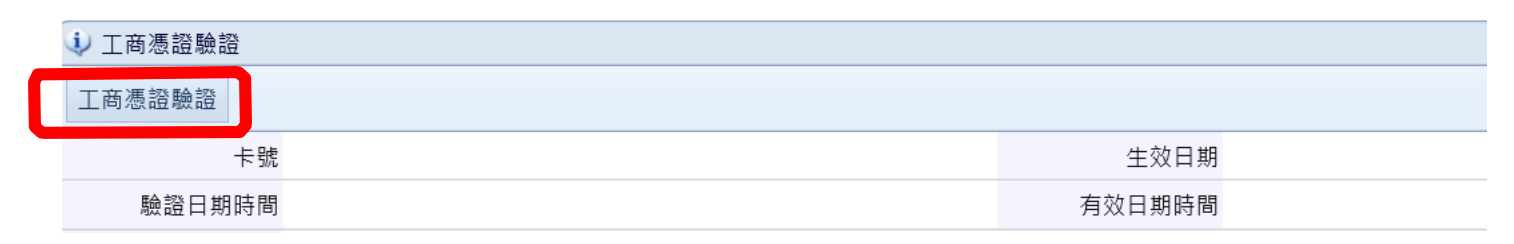

#### B.按下「憑證驗證」,彈出以下視窗

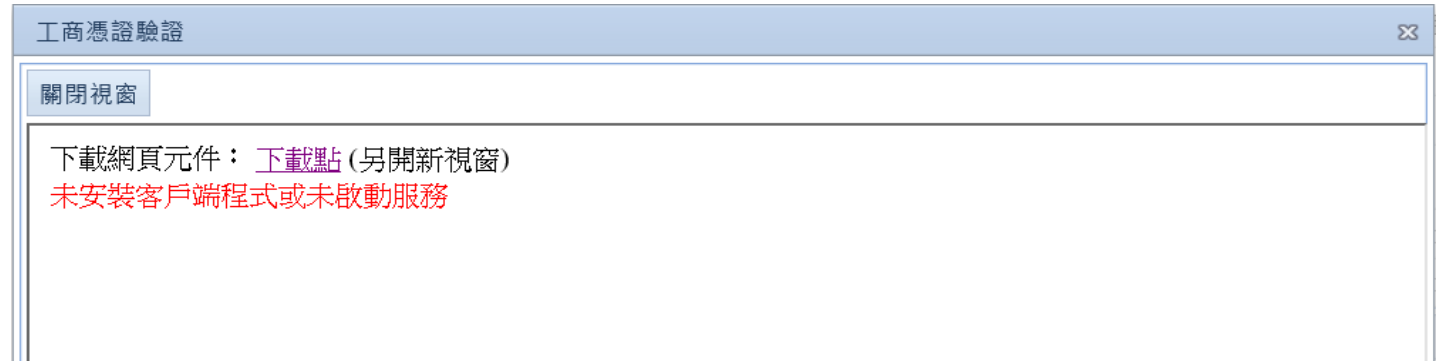

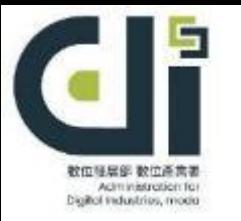

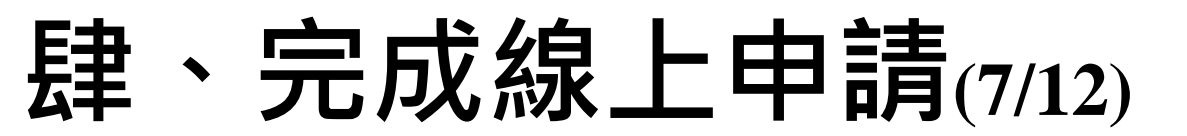

### B.請下載適合作業系統憑證驗證需要元件,並安裝。

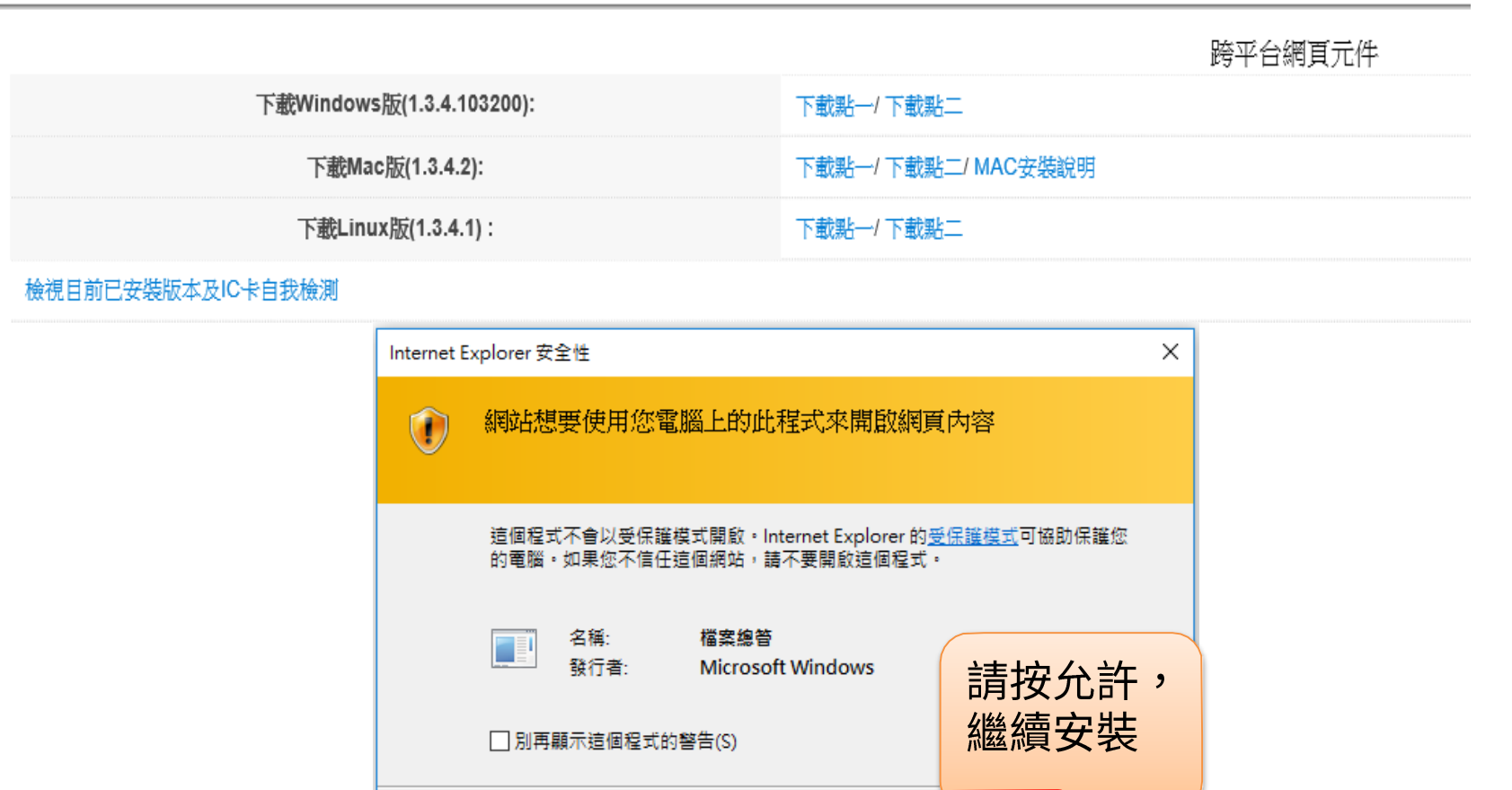

**數 位 發 展 部** M i n i s t r y o f Digital Affairs

允許(A)

「允許(D)

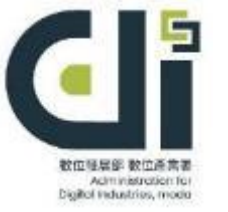

## **肆、完成線上申請(8/12)**

### C.若未出現讀卡機資訊,請將工商憑證驗證畫面關掉,再重按【驗證憑證】

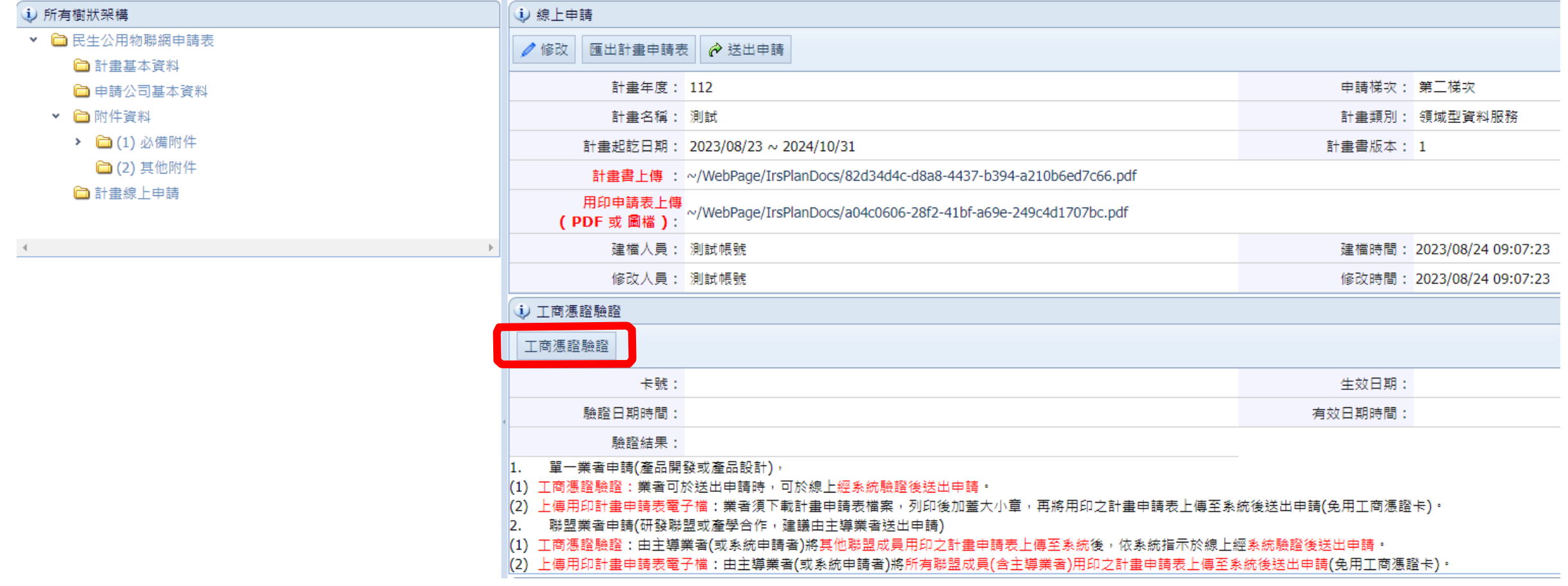

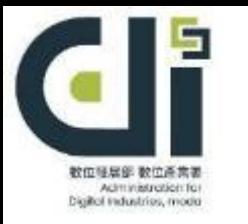

## **肆、完成線上申請(9/12)**

D.輸入PIN碼,出現憑證資訊,憑證狀態顯示為正常即可關掉工商憑證驗證畫面。

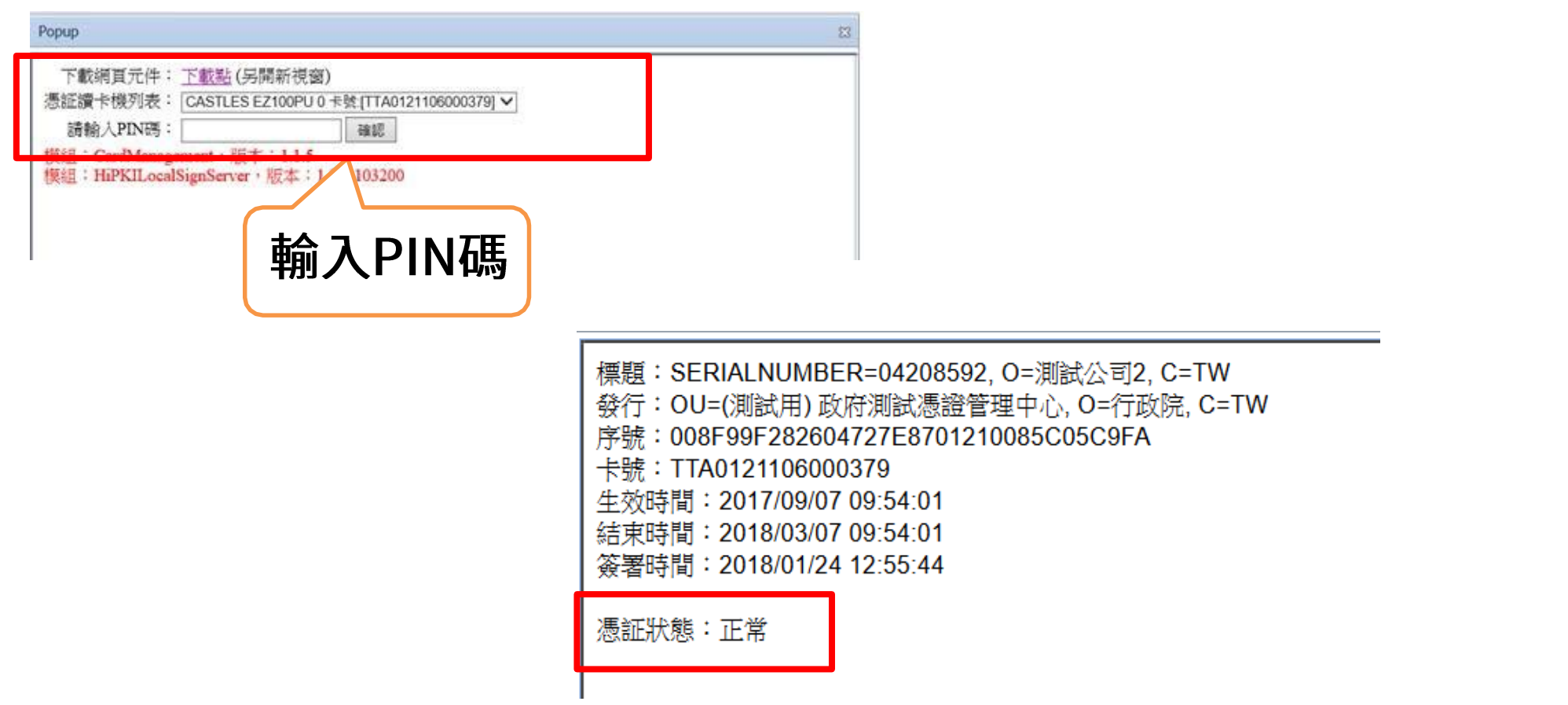

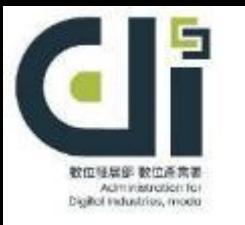

## **肆、完成線上申請(10/12)**

### E. 系統紀錄驗證後資料

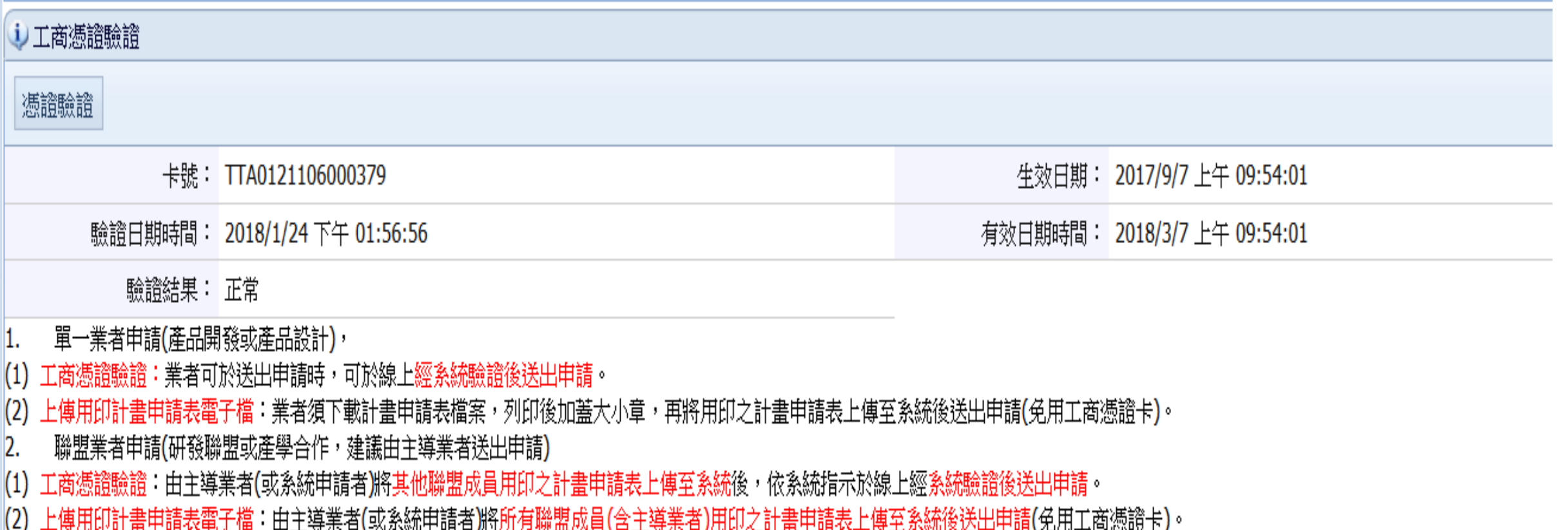

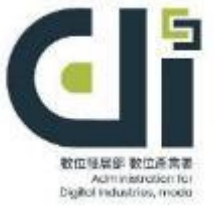

## **肆、完成線上申請(11/12)**

F.按下送出申請,系統彈出再確認訊息,按【確認】後即送出申請

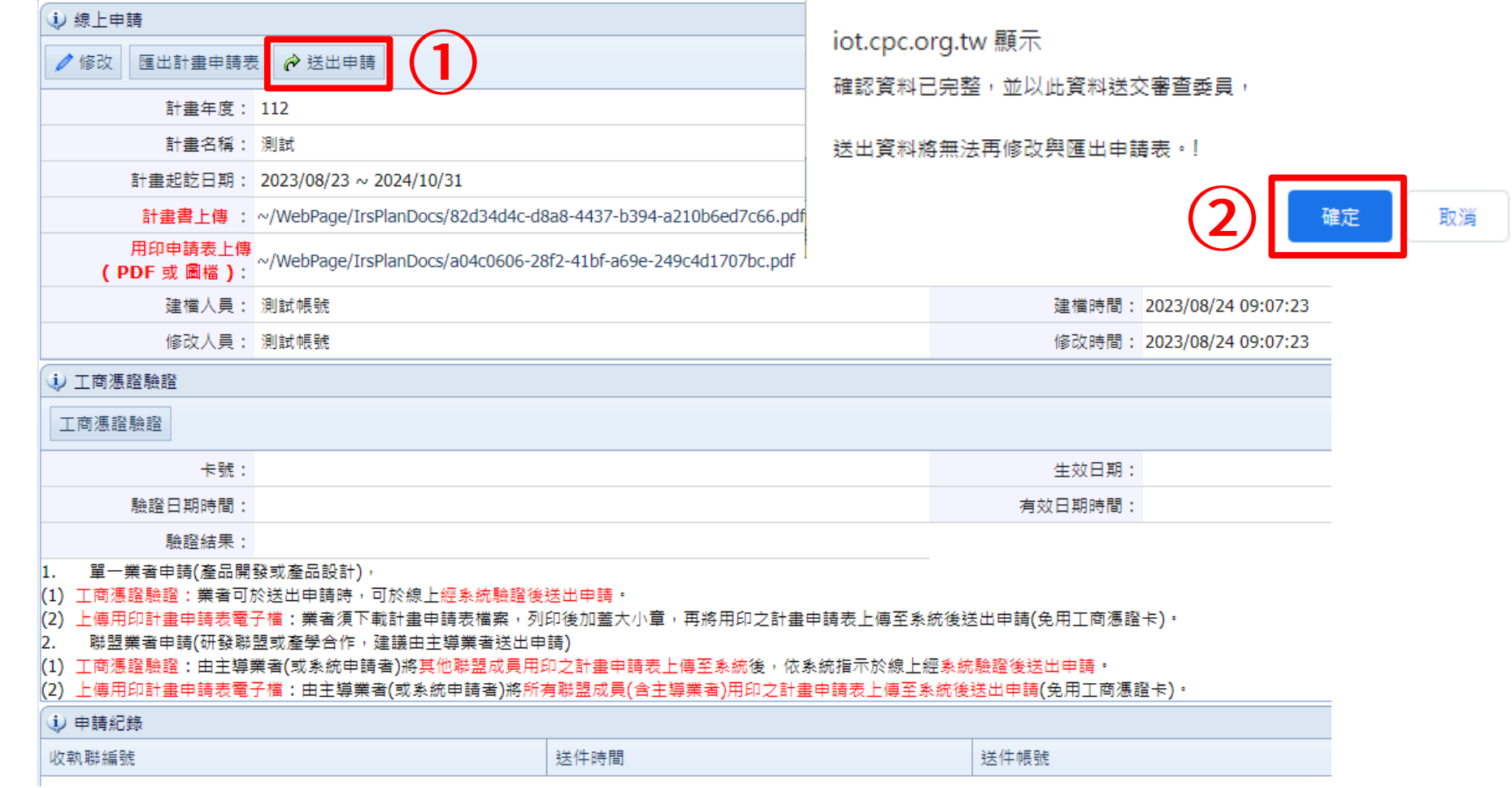

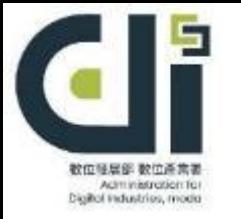

## **肆、完成線上申請(12/12)**

G.系統自動產生「線上申請收執聯」才完成申請作業。

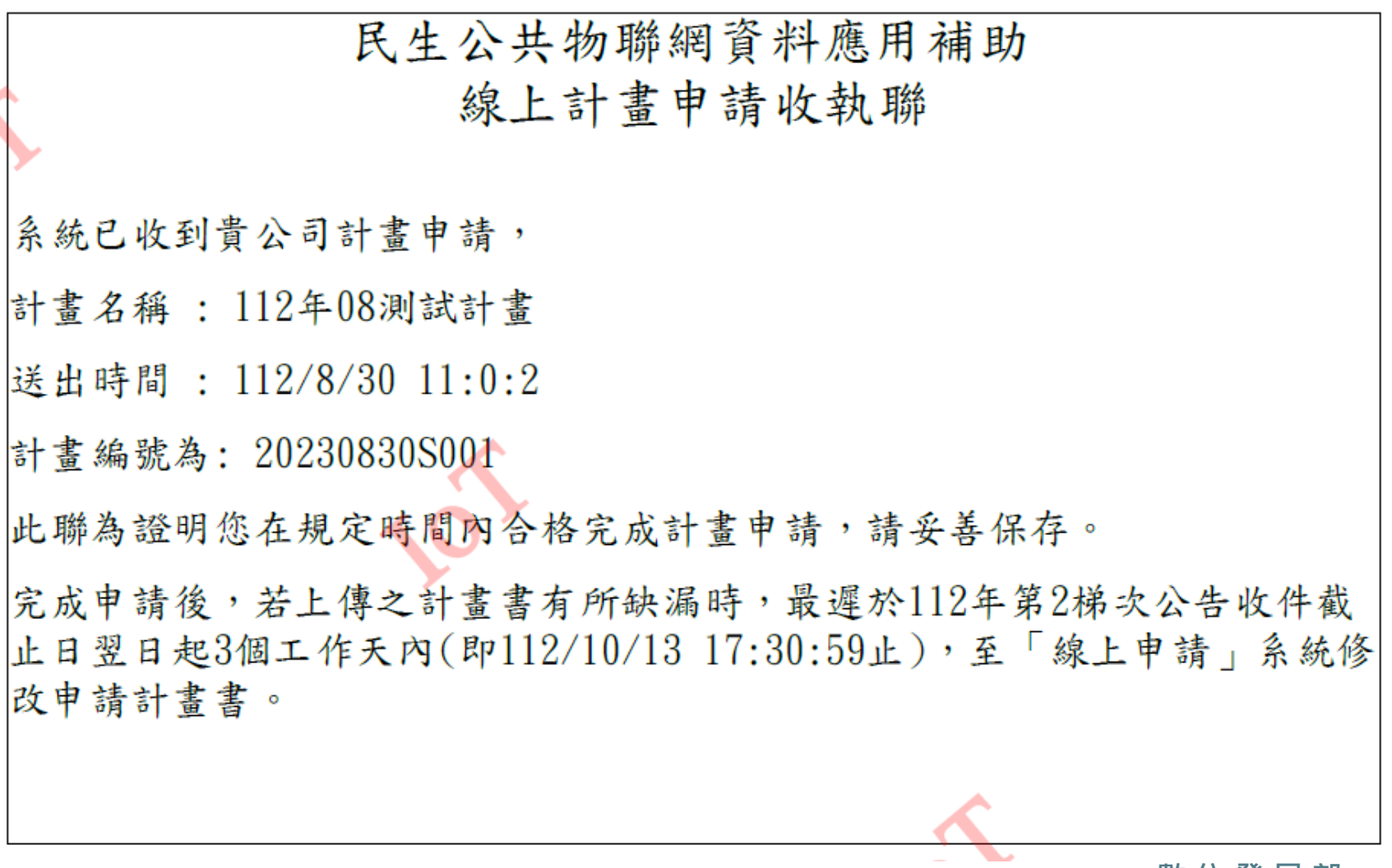

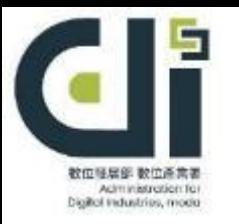

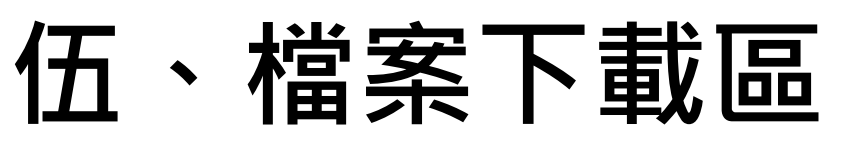

### 於申請階段相關文件頁面,可點選黃框部分下載各檔案

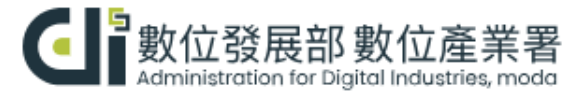

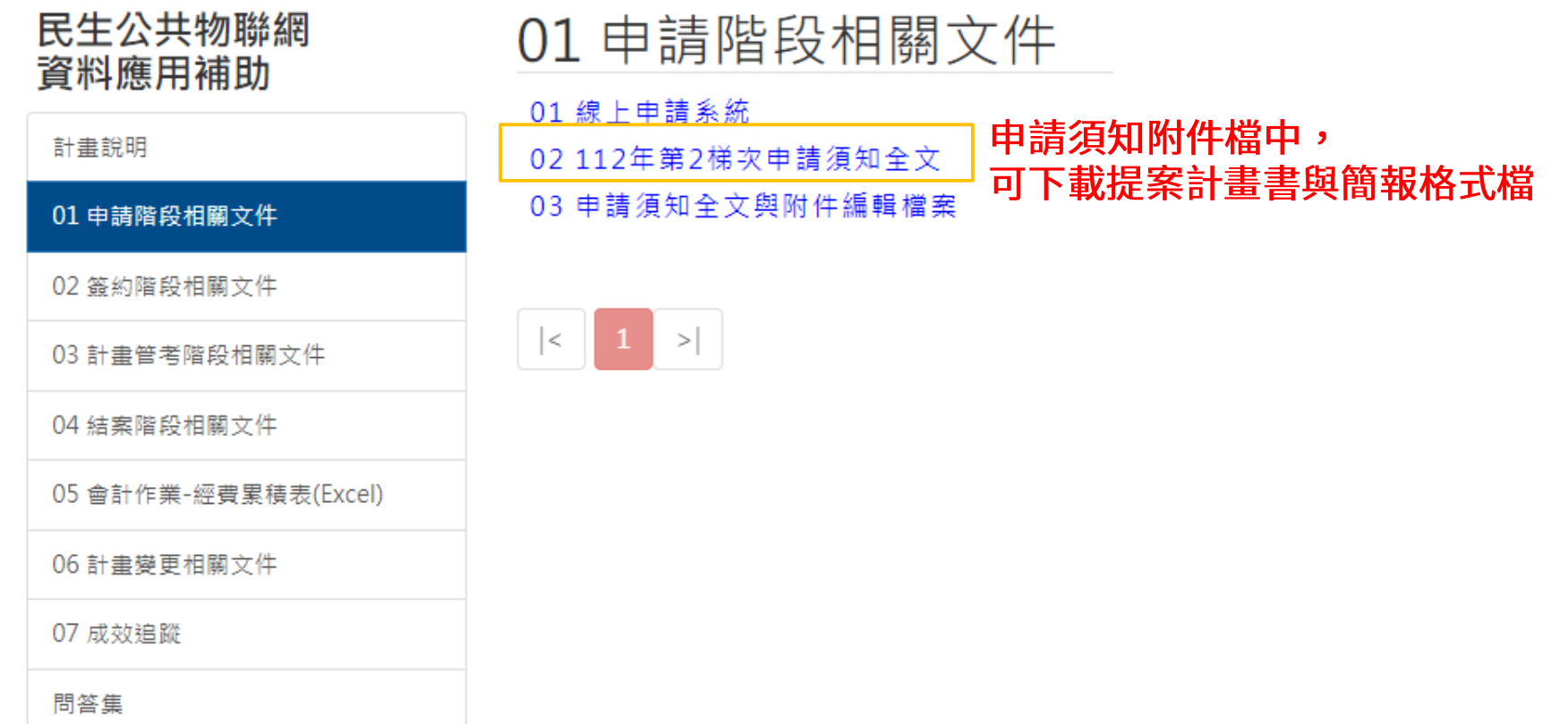

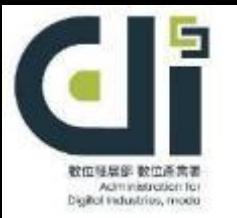

**陸、注意事項**

### 本次系統需繳交資料如下,請依其規定完成用印上傳:

- 1.計畫書與計畫申請表
- 2.近3年會計師簽證查核報告
- 3.蒐集個人資料告知事項暨個人資料提供同意書
- 4.建議迴避人員清單
- 5.聲明書
- 6.票據信用查覆單
- 7. 資通安全要求-自我檢核表需含「個人資料保護自我檢核表」
- 8.公職人員及關係人身分關係揭露表
- 9.資料應用深度自評表
- 10.其他附件-差異說明資料 (首次申請填無)
- 11.其他附件-委外勞務合作意向書/合約書

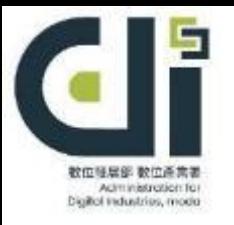

柒、聯絡方式

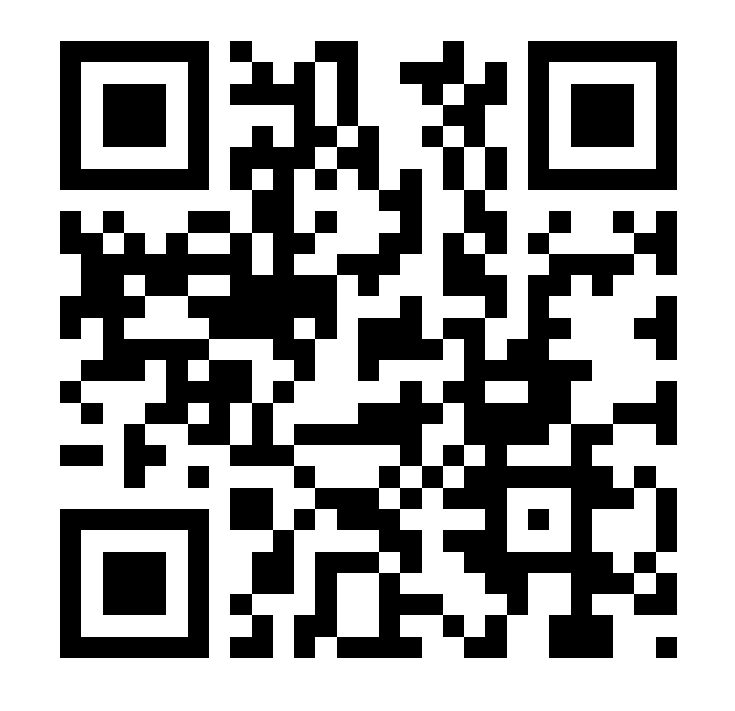

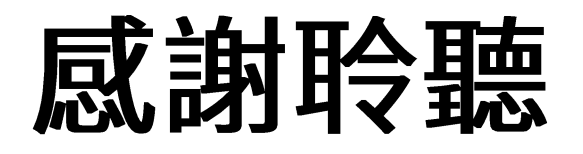

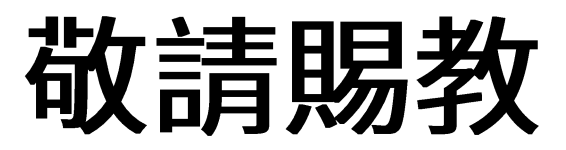

洽詢電話: (02) 2709-0638 分機257、281 傳真號碼:  $(02)$  2709-0531 官網查詢:數位發展部數位產業署-民生公共物聯網資料應用補助 聯繫地址:106台北市大安區信義路三段41-2號4樓